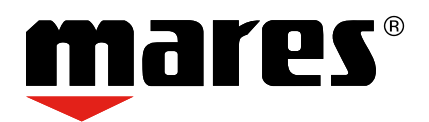

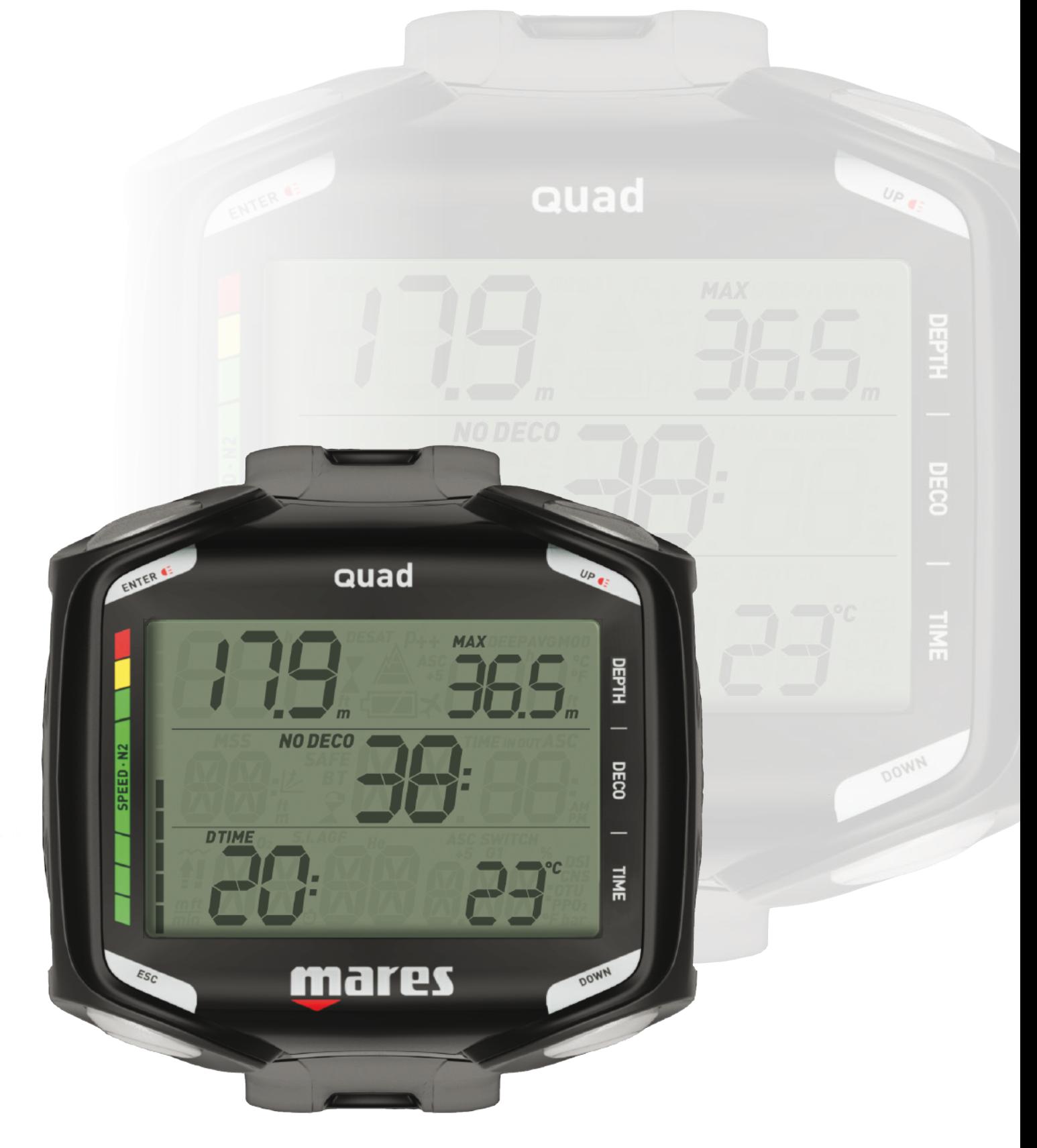

# **Computer Guad Tauchcomputer**

# **• INHALTSVERZEICHNIS**

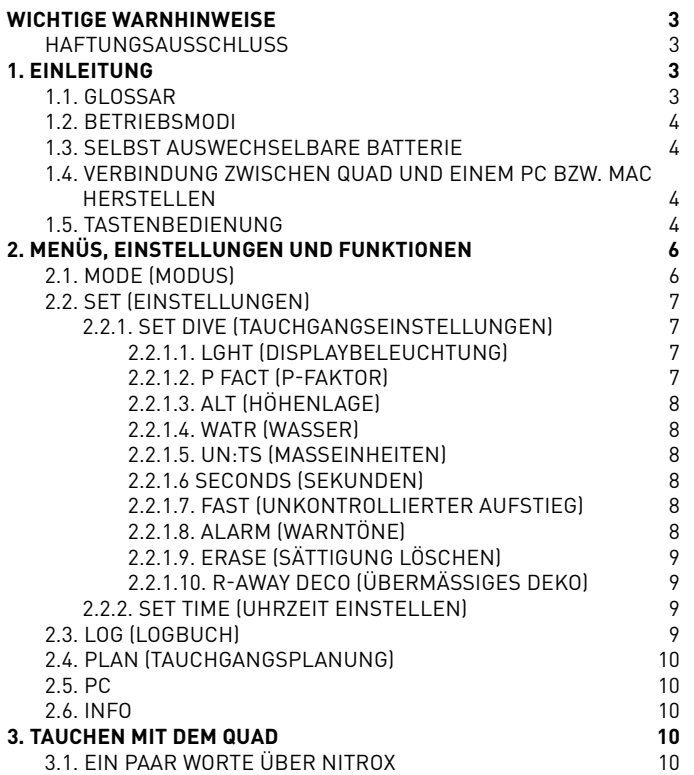

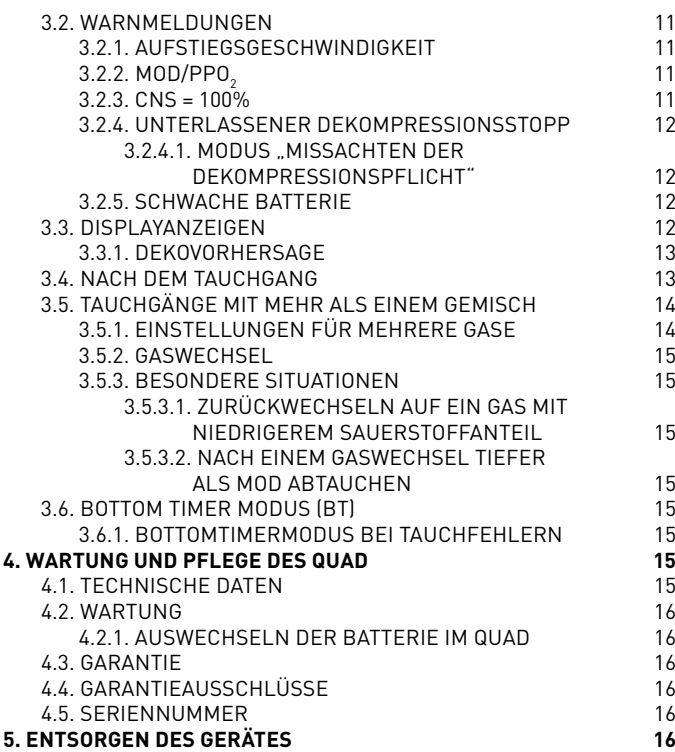

### **• WICHTIGE WARNHINWEISE**

Alle Rechte vorbehalten. Die Vervielfältigung dieses Dokuments, auch auszugsweise, die Speicherung auf beliebigen Medien und die Übertragung in jedweder Form bedarf der vorherigen schriftlichen Zustimmung durch Mares S.p.A.. Da Mares stets um Weiterverbesserung der Produkte bemüht ist, behalten wir uns das Recht vor, an den in dieser Bedienungsanleitung beschriebenen Produkten, auch ohne Ankündigung, Änderungen und Verbesserungen vorzunehmen. Mares lehnt jegliche Haftung für Verluste und Schäden Dritter ab, die aus der Benutzung dieses Instruments entstehen.

### **WARNUNG**

Ein Tauchcomputer ist ein elektronisches Instrument und als solches ist es nicht vor Störungen gewappnet. Um Sie vor dem unwahrscheinlichen Fall einer Störung zu schützen, sollten Sie zusätzlich zum Tauchcomputer auch einen Tiefenmesser, ein Unterwasser-Manometer, einen Timer oder eine Uhr und Tauchtabellen mitführen.

# **WARNUNG**

Tauchen Sie nicht, wenn auf dem Display ungewöhnliche oder unklare Anzeigen erscheinen.

#### **WARNUNG**

Der Tauchcomputer darf nicht unter Bedingungen verwendet werden, die seine Verwendung verunmöglichen (z. B. geringe oder keine Sicht, die das Ablesen der Daten verunmöglicht).

#### **WARNUNG**

Kein Tauchcomputer kann das Risiko einer Dekompressionskrankheit (DCS) vollständig ausschließen.

# **HAFTUNGSAUSSCHLUSS**

Diese Bedienungsanleitung erklärt, wie das Instrument bedient wird und welche Informationen es beim Tauchen anzeigt. Weder diese Bedienungsanleitung noch das Instrument ersetzen eine Tauchausbildung, den gesunden Menschenverstand oder die Regeln sicheren Tauchens.

Wie Sie die dargestellten Informationen beim Tauchen auslegen und umsetzen, liegt außerhalb der Verantwortung von Mares. Lesen Sie die Bedienungsanleitung aufmerksam durch und nutzen Sie das Instrument nur, wenn Sie sicher verstanden haben, wie das Instrument funktioniert und welche Informationen es Ihnen während des Tauchgangs gibt, einschließlich Angaben über Tiefe, Zeit Dekompressionspflicht und sämtliche Warnhinweise. Tauchen Sie nicht mit diesem Instrument, wenn Ihnen die Funktionen und Anzeigen des Instruments noch in irgendeiner Weise unklar sind und Sie dadurch nicht die volle Verantwortung für seine Nutzung übernehmen können.

# **• 1. EINLEITUNG**

### **1.1. GLOSSAR**

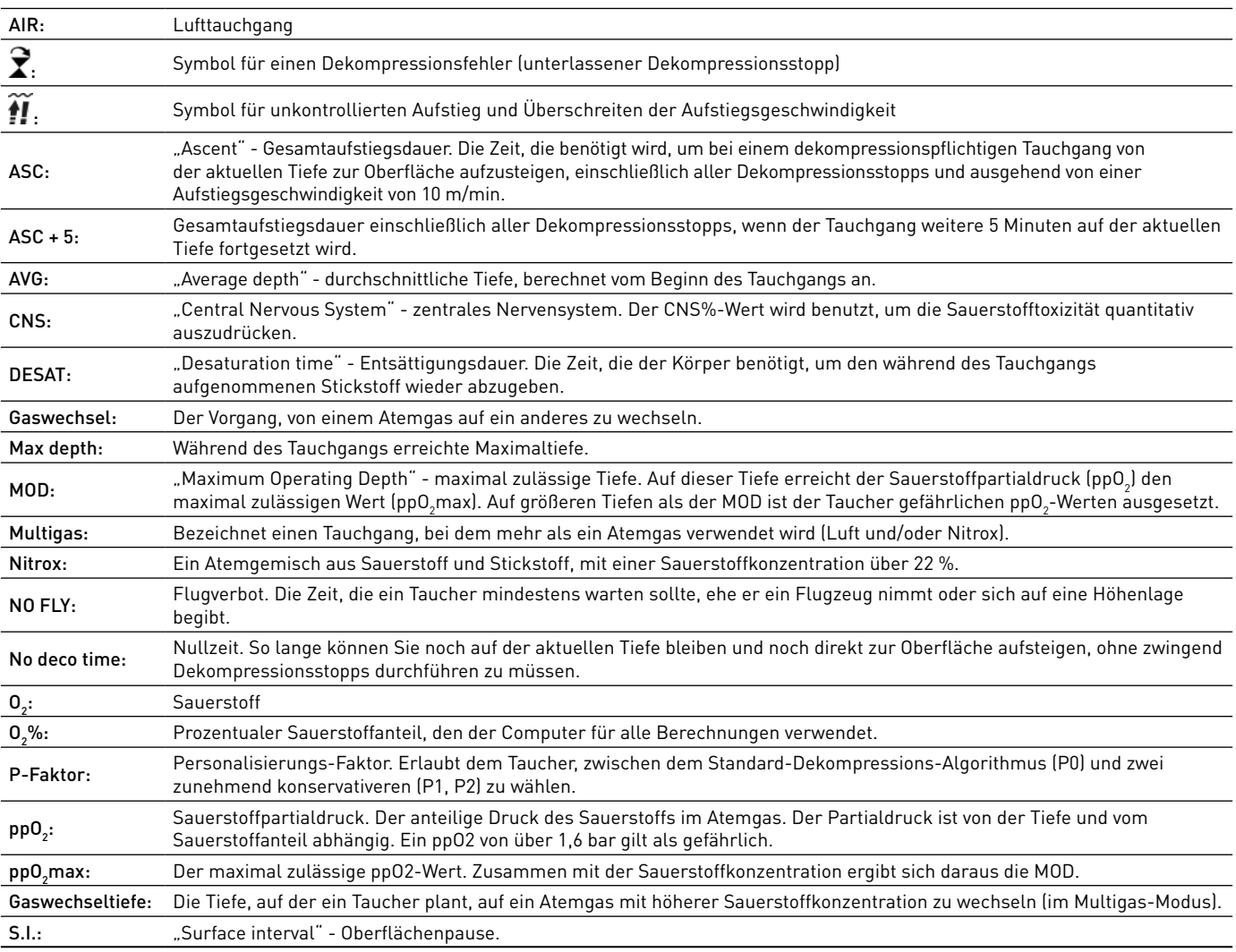

# **1.2. BETRIEBSMODI**

Die Funktionen des Quad Tauchcomputers können, dem jeweiligen Betriebsmodus entsprechend, in drei Kategorien eingeteilt werden:

- Oberflächenmodus: Der Quad ist trocken und an der Oberfläche. In diesem Modus können Sie Einstellungen ändern, das Logbuch einsehen, einen Tauchgang planen, die Restsättigungszeit nach einem Tauchgang sehen, Daten auf einen PC laden und vieles mehr;
- Tauchgangsmodus: Der Quad überwacht Tiefe, Zeit und Temperatur und führt alle Dekompressionsberechnungen durch. Der Tauchgangsmodus selbst wird in vier Untergruppen unterteilt:
	- Vor dem Tauchgang (der Quad ist an der Oberfläche, überwacht aber aktiv den Umgebungsdruck, sodass er sofort mit der Berechnung des Tauchgangs beginnen kann, sobald eine Tiefe von über 1,2 m erreicht wird;
	- **Tauchgang**
	- Erreichen der Oberfläche (der Quad befindet sich am Ende eines Tauchgangs an der Oberfläche, die Tauchzeit ist angehalten, die Berechnung des Tauchgangs wird aber einschließlich der an der Oberfläche verbrachten Zeit wieder fortgesetzt, wenn der Taucher innerhalb von drei Minuten wieder abtaucht.
	- Nach dem Tauchgang (nach drei Minuten im Modus "Erreichen der Oberfläche" schließt der Quad das Logbuch und zeigt die Restsättigungszeit, die Dauer des Flugverbots und die Oberflächenpause an. Dieses Display bleibt so lange sichtbar, bis sowohl die Restsättigungszeit als auch das Flugverbot auf null zurückgegangen sind.)
- Sleepmodus: Der Computer ist an der Oberfläche länger als 1 Minute ohne Funktion (3 Minuten im Modus "Vor dem Tauchgang"). Der Computer sieht zwar aus, als wäre er vollständig abgeschaltet, ist aber immer noch aktiv. Der Quad überwacht kontinuierlich die Umgebungsbedingungen, indem er alle 20 Sekunden die Gewebeentsättigung berechnet und den Umgebungsdruck misst.

# **1.3. SELBST AUSWECHSELBARE BATTERIE**

Der Quad hat eine CR2450 Batterie, die Sie selbst auswechseln können. Bitte beachten Sie hierzu die Anleitung in Kapitel 4.2.1. Qualitativ hochwertige Batterien sollten etwa 200-300 Tauchgänge lang halten, je nach Wassertemperatur und Verwendung der Displaybeleuchtung. Tauchgänge in kaltem Wasser, Displaybeleuchtung und Signaltöne verkürzen die Lebensdauer der Batterie.

Die Batterieanzeige auf dem Display informiert Sie über den Ladezustand. Es gibt folgende drei Möglichkeiten:

- Batteriesymbol nicht sichtbar: Die verbleibende Batteriespannung ist zum Tauchen ausreichend;
- Stetige Anzeige des Batteriesymbols: Die Batterie reicht noch für einige Tauchgänge, Sie sollten sie aber bei nächster Gelegenheit austauschen;
- Blinkendes Batteriesymbol (nur im Oberflächenmodus): Die Batteriespannung reicht nicht mehr zum Tauchen. Der Quad arbeitet nicht mehr als Tauchcomputer und schaltet sich nach dem Abtauchen nicht ein.

Den Ladezustand können Sie auch auf der "INFO" Seite ablesen (siehe Abschnitt 2.6).

# **1.4. VERBINDUNG ZWISCHEN QUAD UND EINEM PC BZW. MAC HERSTELLEN**

Um eine Verbindung zwischen dem Quad und einem PC oder Macintosh Computer herzustellen, verwenden Sie bitte die als Zubehör erhältliche Klammer und das USB-Kabel. Um Tauchgänge auf einen PC zu übertragen, benötigen Sie die Software "Dive Organizer", für einen Mac die Software "Divers' Diary". Beide Programme können Sie auf www.mares.com herunterladen.

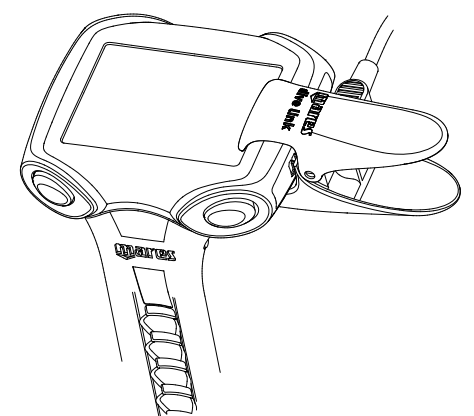

# **1.5. TASTENBEDIENUNG**

Der Quad hat 4 Tasten, bezeichnet mit **UP, DOWN, ESC** und **ENTER**. An der Oberfläche können Sie mit **ENTER** ein Menü öffnen und eine Einstellung bestätigen; **ESC** schließt das jeweilige Menü und schaltet eine Ebene weiter nach oben; **UP** und **DOWN** vergrößern bzw. verkleinern einen einzustellenden Wert oder schalten zum nächsten Punkt in einer Liste.

Während des Tauchgangs gibt es keinen Unterschied zwischen den Tasten auf der linken und rechten Seite. Dadurch werden beide oberen Tasten zu einer **UP**-Taste und beide unteren Tasten zu einer **DOWN**-Taste. Diese sogenannte gespiegelte Tastenbelegung vereinfacht die Bedienung des Computers. Mit der **UP**-Taste können Sie die Anzeigen in der oberen Zeile (Tiefeninformationen) verändern, mit der **DOWN**-Taste die Anzeige in der unteren rechten Ecke des Displays. Gedrückthalten der **UP**-Taste schaltet die Displaybeleuchtung ein.

Eine Übersicht über die Tastenfunktionen an der Oberfläche und während des Tauchgangs sehen Sie unten.

# **OBERFLÄCHENMODUS**

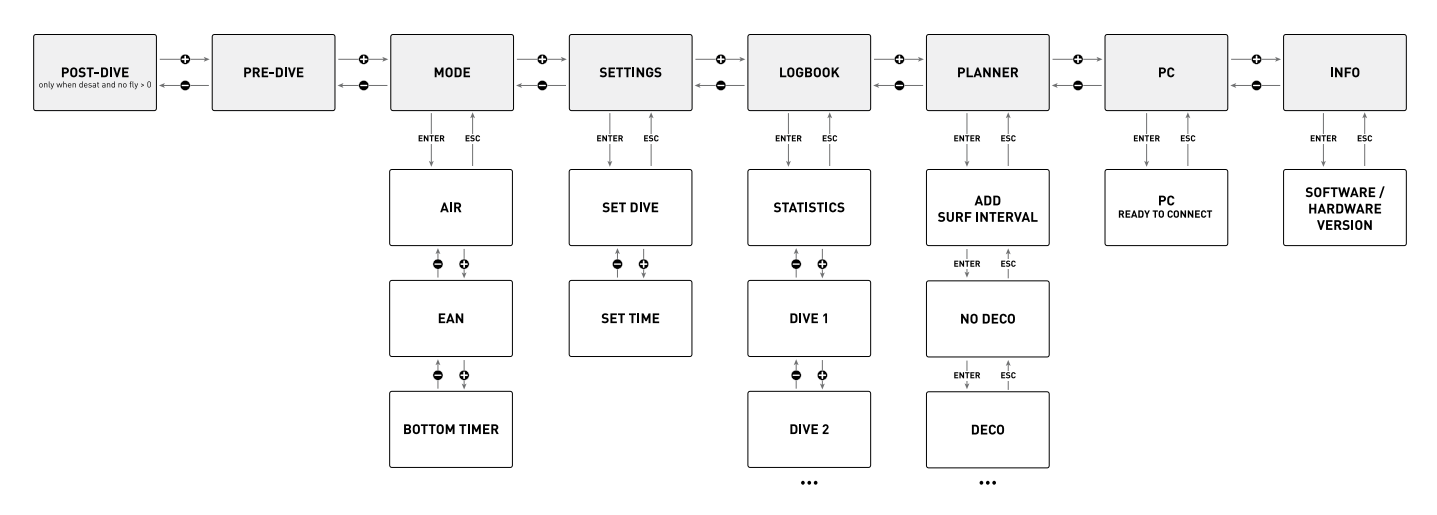

# **TAUCHGANGSMODUS**

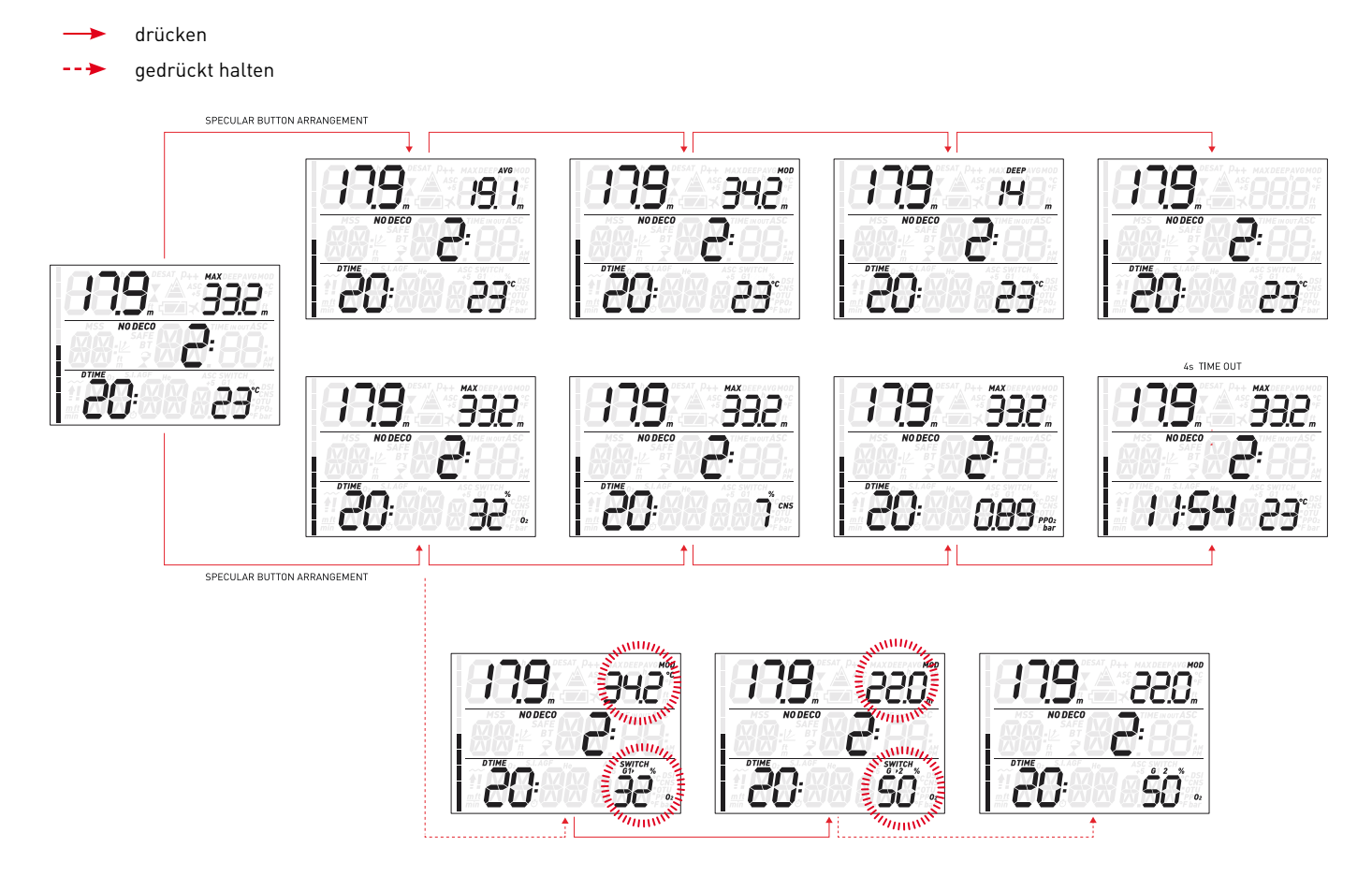

# **• 2. MENÜS, EINSTELLUNGEN UND FUNKTIONEN**

Dieses Kapitel beschreibt detailliert alle Menüs, Einstellungen und Funktionen des Quad Tauchcomputers.

Der Quad schaltet sich immer im Modus "vor dem Tauchgang" ein. Von hier aus können Sie durch Drücken der **UP**- oder **DOWN**-Taste durch diese Menüfolge blättern:

- **MOdE (Modus):** Hier können Sie den Computer in den Luft-, Nitrox- oder Bottomtimermodus schalten.
- **SEt (Einstellungen):** Hier können Sie alle Einstellungen des Tauchcomputers einsehen und ändern.
- **LOG (Logbuch):** Hier können Sie alle Details Ihrer gespeicherten Tauchgänge einsehen.
- **PLAn (Planung):** Hier können Sie die Nullzeiten als Funktion von Tiefe und noch vorhandener Restsättigung abrufen.
- **PC:** Hier können Sie Tauchgänge auf einen PC oder Mac übertragen.
- **INFO:** Hier sehen Sie Informationen über die Software und Hardware Ihres Quad.

Mit dem Modus "vor dem Tauchgang" wird der Computer in Tauchgangsbereitschaft versetzt, um sicherzustellen, dass er sofort nach Erreichen einer Tiefe von 1,2 m mit der Überwachung des Tauchgangs beginnt. Wenn Sie den Tauchgang beginnen, ohne den Quad in diesen Modus zu schalten, beginnt er zwar auch automatisch mit der Überwachung des Tauchgangs, aber mit einer Verzögerung von bis zu 20 Sekunden ab dem Eintauchen ins Wasser.

Im Modus "vor dem Tauchgang" sehen Sie auf dem Display den P-Faktor, die eingestellte Bergseestufe, die Uhrzeit und die Dauer der Oberflächenpause seit dem letzten Tauchgang. Wurde der Nitroxmodus aktiviert, sehen Sie zusätzlich den Sauerstoffanteil und die zugehörige MOD.

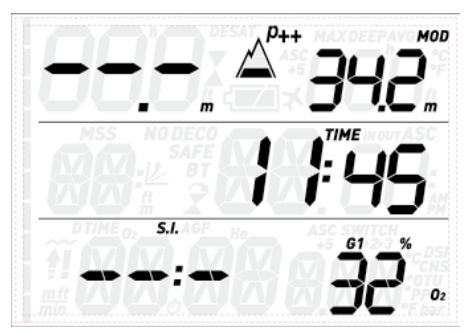

#### **ANMERKUNG**

- Wenn im Modus "vor dem Tauchgang" länger als 3 Minuten keine Taste betätigt wird, schaltet sich der Quad aus.
- Wir empfehlen Ihnen, den Quad vor dem Abtauchen in den Modus "vor dem Tauchgang" zu schalten. Andernfalls beginnt die Überwachung des Tauchgangs möglicherweise mit einer Verzögerung von bis zu 20 Sekunden.

# **2.1. MOdE (MODUS)**

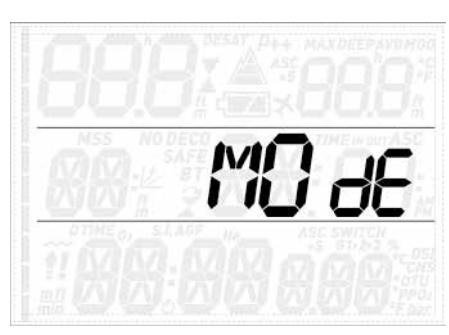

In diesem Menü können Sie einstellen, welche Art von Gas Sie während des Tauchgangs atmen werden (Luft oder Nitrox, einschließlich Multigas). Sie können den Quad auch auf "bottom timer" einstellen, dann misst er nur die Zeit, Tiefe und Temperatur, führt aber keine Dekompressionsberechnungen durch und zeigt keine Warnmeldungen an.

Drücken der **UP**- oder **DOWN**-Taste blättert durch die drei Möglichkeiten (**AIR** (Luft), **EAN** (Nitrox) und **bottom timer**, zum Auswählen drücken Sie die **ENTER**-Taste.

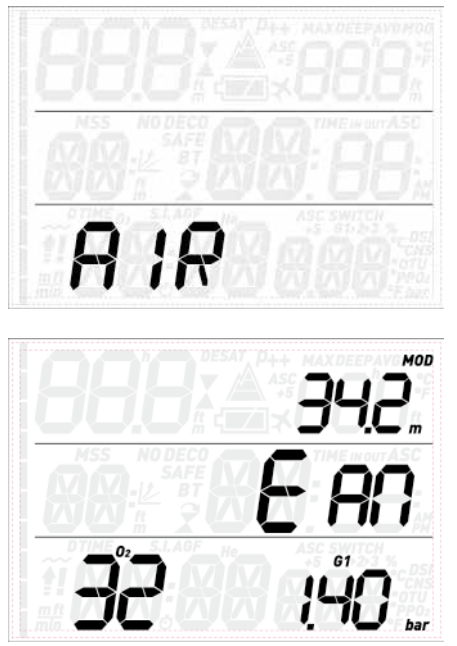

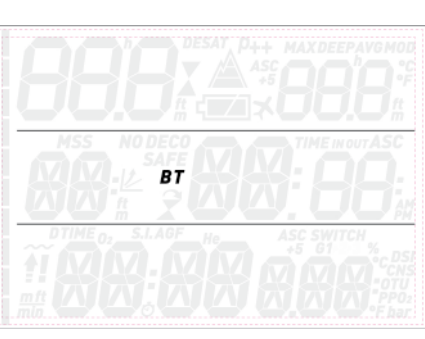

Die Einstellung **AIR** (Luft) bewirkt dasselbe, als würden Sie **EAN** (Nitrox) mit 21 % Sauerstoff und einem pp $0_2$ max von 1,4 bar einstellen, nur ist die Anzeige ein wenig vereinfacht, weil der CNS-Wert nicht sichtbar ist (er wird trotzdem im Hintergrund berechnet und es würden erforderlichenfalls die 75-%-Warnung und der 100-%-Alarm ausgelöst).

Wenn Sie **EAN** (Nitrox) wählen, öffnet sich ein Untermenü, in dem Sie den prozentualen

Sauerstoffanteil im Gemisch (O<sub>2</sub>%) und den maximal zulässigen Sauerstoffpartialdruck (ppO<sub>2</sub>max) für bis zu drei Atemgemische definieren können. Der höchstmögliche Wert, der für den pp ${\mathsf O}_2$ max eingestellt werden kann, beträgt 1,6 bar. Die meisten Ausbildungsverbände raten zu einem Höchstwert von 1,4 bar.

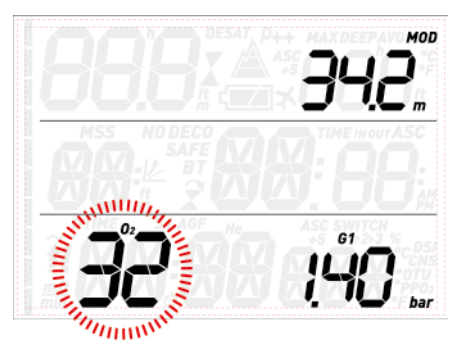

Innerhalb dieses Menüs können Sie den  $O_2\%$ -Wert durch Drücken der **UP**- bzw. **DOWN**-Taste verändern und beobachten, wie sich dadurch die zulässige Maximaltiefe (MOD) verändert. Drücken Sie dann die **ENTER**-Taste, um zur Einstellung des  $pp0_2$ max weiterzuschalten. Benutzen Sie zum Ändern dieses Wertes die **UP**- bzw. **DOWN**-Taste. Auch hier sehen Sie, wie sich dadurch die zulässige Maximaltiefe (MOD) verändert. Erneutes Drücken der **ENTER**-Taste speichert die Eingaben.

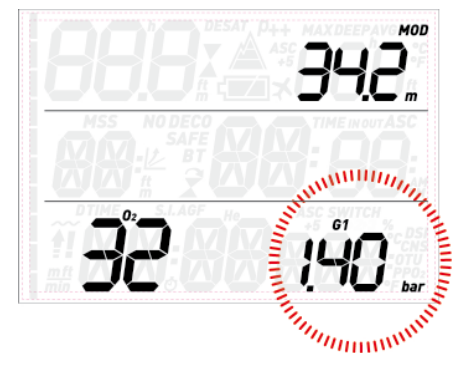

Nun sehen Sie die Anzeige **G2 OFF**. Drücken Sie zum Beenden des Menüs die **ESC**-Taste oder lesen Sie Kapitel 3.5 über Tauchgänge mit mehreren Gasen.

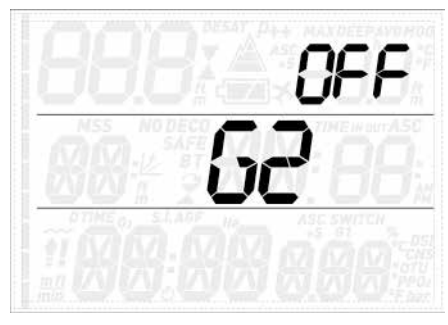

# **WARNUNG**

- Nitroxtauchgänge dürfen ausschließlich von erfahrenen Tauchern unternommen werden, die eine entsprechende Ausbildung bei einem international anerkannten Verband absolviert haben.
- Sie müssen sich vor jedem Tauchgang und nach jedem Flaschenwechsel vergewissern, dass der im Quad eingestellte Sauerstoffanteil exakt dem Sauerstoffanteil in der Flasche entspricht. Ein falsch eingestellter Sauerstoffanteil kann zu schweren Unfällen mit Todesfolge führen.

# **2.2. SET (EINSTELLUNGEN)**

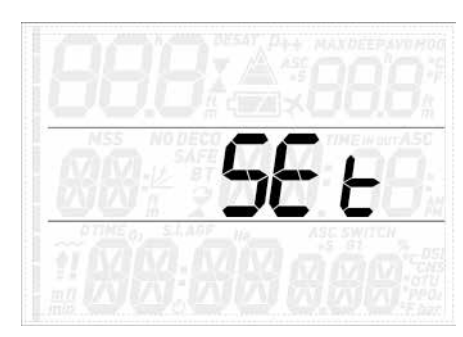

Im Menü **SEt (Einstellungen)** können Sie verschiedene Einstellungen ändern. Drücken Sie innerhalb dieses Menüs die **UP**- bzw. **DOWN**-Taste, um zwischen den beiden Untermenüs umzuschalten: **SEt dIVE** (Tauchgangseinstellungen), wo Sie die einzelnen Tauchgangsparameter einstellen können, und **SEt tIME** (Uhreinstellungen), wo Sie Uhrzeit und Datum einstellen können.

Um ein Menü zu öffnen, drücken Sie die **ENTER**-Taste. Um die verfügbaren Optionen nach oben oder unten zu rollen bzw. um einen vorgegebenen Wert zu vergrößern oder zu verkleinern, drücken Sie die **UP**- bzw. **DOWN**-Taste. Um die geänderte Einstellung zu speichern, drücken Sie die **ENTER**-Taste. Um im Menü eine Ebene nach oben gehen, drücken Sie die **ESC**-Taste.

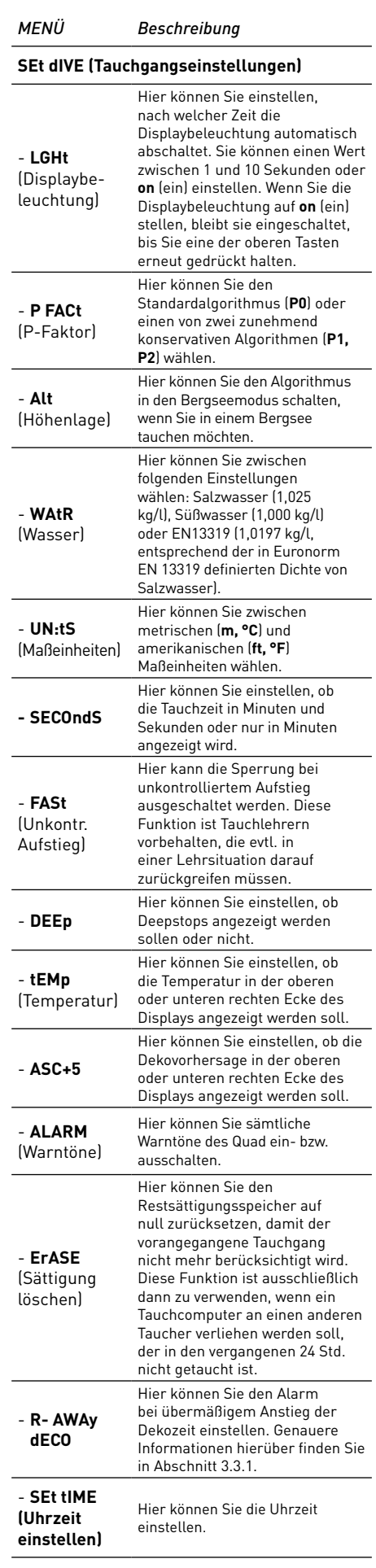

#### **2.2.1. SEt dIVE (TAUCHGANGSEINSTELLUNGEN)**

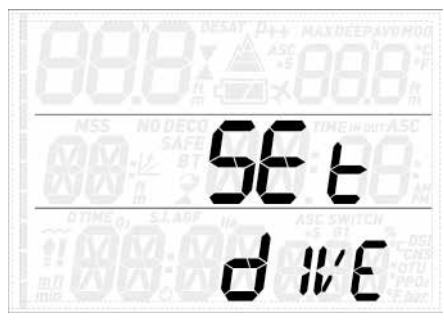

2.2.1.1. LGHt (DISPLAYBELEUCHTUNG)

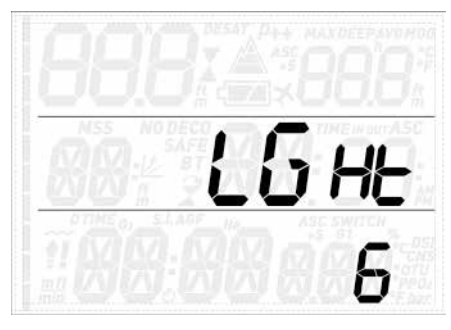

Der Quad hat eine Displaybeleuchtung, die Sie bei schlechten Lichtverhältnissen einschalten können. Halten Sie dazu eine der oberen Tasten gedrückt. Während eines Tauchgangs bleibt die Displaybeleuchtung so lange eingeschaltet, wie Sie in diesem Menü einstellen. Sie können einen Wert zwischen 1 und 10 Sekunden oder **on (ein)** einstellen. Wenn Sie die Displaybeleuchtung auf **on (ein)** stellen, bleibt sie eingeschaltet, bis Sie erneut eine der beiden oberen Tasten gedrückt halten.

#### **ANMERKUNG**

- Die Displaybeleuchtung verbraucht Strom: je länger die Displaybeleuchtung eingeschaltet ist, desto kürzer hält die Batterie.

- Wenn die Warnmeldung **low battery** (Batterie schwach) aktiviert ist, kann die Displaybeleuchtung nicht mehr eingeschaltet werden.

An der Oberfläche kann die Displaybeleuchtung durch Gedrückthalten einer der oberen Tasten aktiviert werden. Die Displaybeleuchtung erlischt nach 6 Sekunden, außer Sie öffnen ein Menü. In diesem Fall bleibt sie eingeschaltet, bis Sie wieder auf das "vor dem Tauchgang" Display zurückschalten, oder sie schaltet nach einer Minute ohne Tastenbetätigung aus (wobei sich der Quad ausschaltet).

# 2.2.1.2. P FACt (P-FAKTOR)

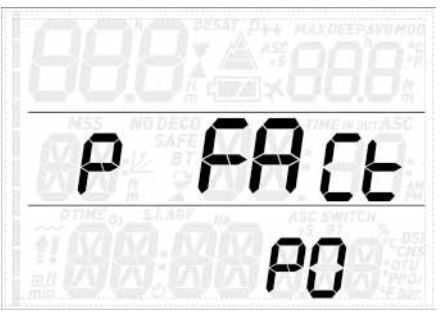

Der Quad gibt Ihnen die Möglichkeit, einen zusätzlichen, persönlichen Sicherheitsfaktor einzustellen, wenn Sie unter bestimmten Umständen besonders vorsichtig sein möchten, z. B. nach einer längeren Tauchpause oder wenn Sie einen anstrengenden Tauchgang planen. In diesem Menü können Sie zwischen dem Standardalgorithmus **P0**, der konservativeren Variante **P2** und der mittleren Variante P1 wählen. In den Displaymodi "vor dem Tauchgang", "nach dem Tauchgang", "Logbuch" und "Tauchgangplanung" wird P1 als p+ dargestellt, P2 als p++ und P0 durch das Nichtvorhandensein eines Symbols angezeigt.

#### **ANMERKUNG**

Der gewählte **P-Faktor** wird auch in der Tauchgangsplanung berücksichtigt.

#### 2.2.1.3. ALt (HÖHENLAGE)

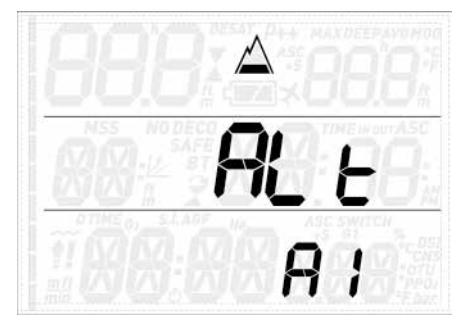

Der Luftdruck ist abhängig von der Höhenlage und den Wetterbedingungen. Er ist ein wichtiger Aspekt, der beim Tauchen berücksichtigt werden muss, denn auch der umgebende Luftdruck wirkt sich auf die Aufnahme und Abgabe des Stickstoffs im Körper aus. Ab einer bestimmten Höhenlage muss der Dekompressionsalgorithmus an den veränderten Umgebungsdruck angepasst werden. Wenn Sie einen Bergseetauchgang planen, müssen Sie zunächst herausfinden, auf welcher Höhe der See liegt und dann im Quad den entsprechenden Höhenbereich einstellen:

- **A0**: von Meereshöhe bis ca. 700 m
- **A1**: von ca. 700 m bis ca. 1500 m
- **A2**: von ca. 1500 m bis ca. 2400 m
- **A3**: von ca. 2400 m bis ca. 3700 m
- Wir raten Ihnen von Tauchgängen auf Höhen über 3700 m ab. In einem solchen Fall müssen Sie den Quad auf **bottom timer** einstellen und eine für die Höhenlage geeignete Bergseetabelle verwenden.

In den Displaymodi "vor dem Tauchgang", "nach dem Tauchgang", "Logbuch" und "Tauchgangplanung" werden die Einstellungen A1 bis A3 mit einem Bergsymbol dargestellt, in dem entsprechend 1, 2 oder 3 Segmente gefüllt sind. A0 wird durch Nichtvorhandensein eines Symbols angezeigt.

# **WARNUNG**

Vergewissern Sie sich vor jedem Bergseetauchgang, dass im Quad die korrekte Höhenlage eingestellt ist. Andernfalls kann es zu schweren Verletzungen oder zum Tod kommen.

#### 2.2.1.4. WAtR (WASSER)

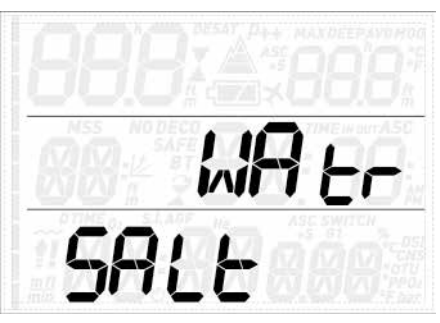

Je nach geplantem Tauchgewässer können sie den Computer auf **FRESH** (Süßwasser-), **SALt** (Salzwasser-) oder **EN13319**-Kalibrierung einstellen. Wenn die falsche Wasserart eingestellt ist, wird die Tauchtiefe um 1 - 3 % falsch angezeigt (d.h., auf einer Tiefe von 30 m wird ein auf Salzwasser eingestellter Computer im Süßwasser 29 m anzeigen, während ein auf Süßwasser eingestellter Computer im Salzwasser 31 m anzeigt). Dabei ist es wichtig zu wissen, dass dies keine Auswirkungen auf das ordnungsgemäße Funktionieren des Computers hat, da die Berechnungen auf den reinen Druckmessungen beruhen.

#### 2.2.1.5. UN:tS (MASSEINHEITEN)

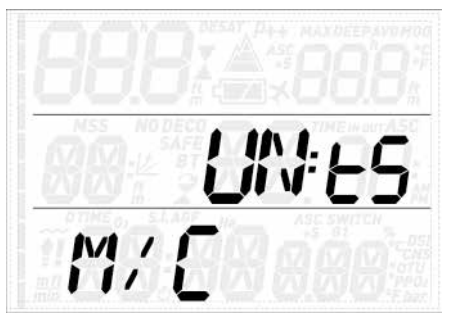

Sie können zwischen metrischen (Tiefe in Metern, Temperatur in °C) und amerikanischen Maßeinheiten (Tiefe in Fuß, Temperatur in °F) wählen.

#### 2.2.1.6 SECOndS (SEKUNDEN)

In diesem Menü können Sie einstellen, ob die Tauchzeit in Minuten und Sekunden oder nur in Minuten angezeigt wird.

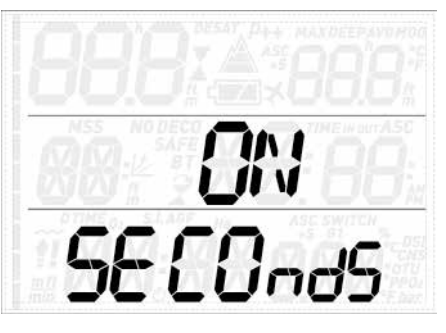

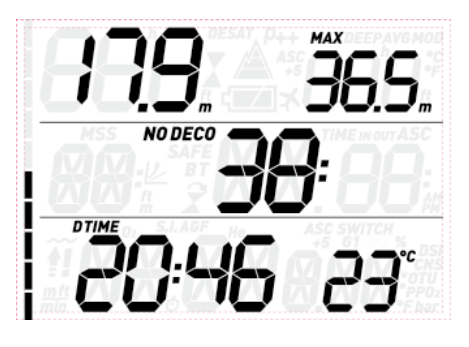

#### 2.2.1.7. FASt (UNKONTROLLIERTER AUFSTIEG)

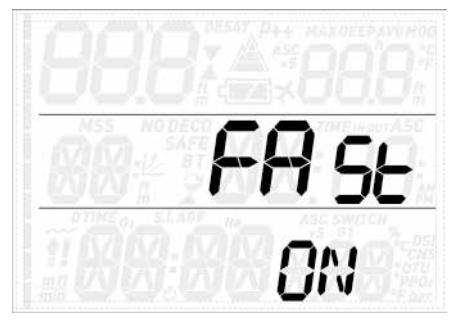

Ein schneller Aufstieg gilt als unkontrolliert, wenn mit einer Aufstiegsgeschwindigkeit von 12 m/min oder schneller aufgetaucht wird und diese Geschwindigkeit über mehr als zwei Drittel des Aufstiegs beibehalten wird. Dies gilt jedoch nur für Tauchgänge auf über 12 m Tiefe. In diesem Fall wird der Quad wegen der möglichen, schädlichen Blasenbildung für 24 Stunden gesperrt, um Sie davon abzuhalten, einen weiteren Tauchgang durchzuführen. In diesem Menü können Sie die Funktion der Sperrung bei unkontrolliertem Aufstieg ausschalten.

#### **WARNUNG**

- Ein unkontrollierter Aufstieg erhöht das Risiko der Dekompressionskrankheit (DCS).
- Diese Option ist sehr erfahrenen Tauchern, z. B. Tauchlehrern, vorbehalten, die sämtliche Konsequenzen des Abschaltens dieser Funktion erfassen und die volle Verantwortung für dieses Tun übernehmen können.

#### 2.2.1.8. ALARM (WARNTÖNE)

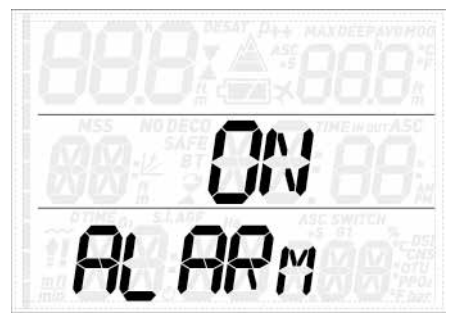

In diesem Menü können Sie die Warntöne ausschalten.

# **WARNUNG**

Das Ausschalten der Warntöne kann Sie in eine potenziell gefährliche Situation bringen und in der Folge zu schweren Verletzungen oder zum Tod führen.

# 2.2.1.9. ErASE (SÄTTIGUNG LÖSCHEN)

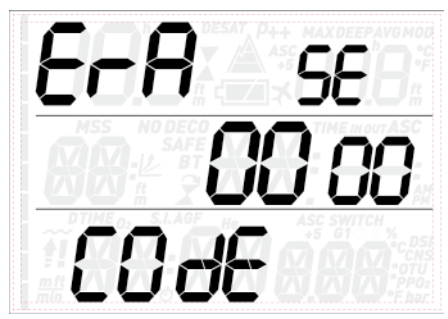

Der Quad gibt Ihnen die Möglichkeit, die Sättigungsdaten zu löschen. Alle Daten über die Gewebesättigung aus vorangegangenen Tauchgängen werden dabei auf null zurückgesetzt und der Computer berechnet den nächsten Tauchgang nicht als Wiederholungstauchgang. Die Funktion dient dazu, den Computer an einen Taucher verleihen zu können, der innerhalb der letzten 24 Stunden nicht getaucht hat.

# **WARNUNG**

Nach dem Löschen der Sättigungsdaten einen Wiederholungstauchgang durchzuführen, ist extrem gefährlich und wird mit hoher Wahrscheinlichkeit einen schweren, möglicherweise tödlichen Tauchunfall nach sich ziehen. Löschen Sie die Sättigung nur, wenn Sie dafür einen triftigen Grund haben.

Um ein versehentliches Löschen der Restsättigung zu verhindern, müssen Sie einen Sicherheitscode eingeben, um den Vorgang fortsetzen zu können. Der Sicherheitscode lautet 1234.

Nach Eingabe des Sicherheitscodes sehen Sie eine Bestätigung, dass der Vorgang erfolgreich abgeschlossen wurde.

# 2.2.1.10. R-AWAy dECO (ÜBERMÄSSIGES DEKO)

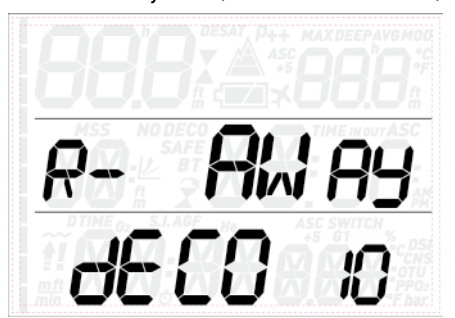

In diesem Menü können Sie den Alarm bei übermäßigem Anstieg der Dekozeit einstellen. Die möglichen Einstellungen sind **OFF** (aus), **10**, **15** und **20**. Weitere Informationen hierüber finden Sie in Abschnitt 3.3.1.

# **2.2.2. SEt tIME (UHRZEIT EINSTELLEN)**

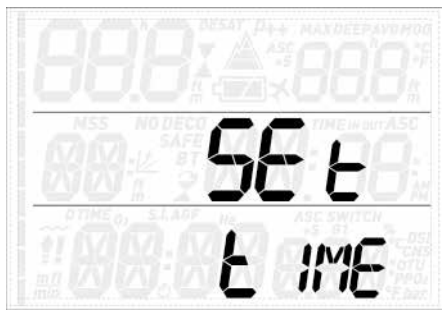

In diesem Menü können Sie Uhrzeit und Datum einstellen. Drücken Sie die **ENTER**-Taste: **24h** oder **AMPM** beginnt zu blinken. Drücken Sie die **UP**- oder **DOWN**-Taste, um zwischen beiden umzuschalten und/oder drücken Sie die **ENTER**-Taste, um die Einstellung zu speichern und zur Einstellung von Stunden, Minuten und Datum weiterzuschalten.

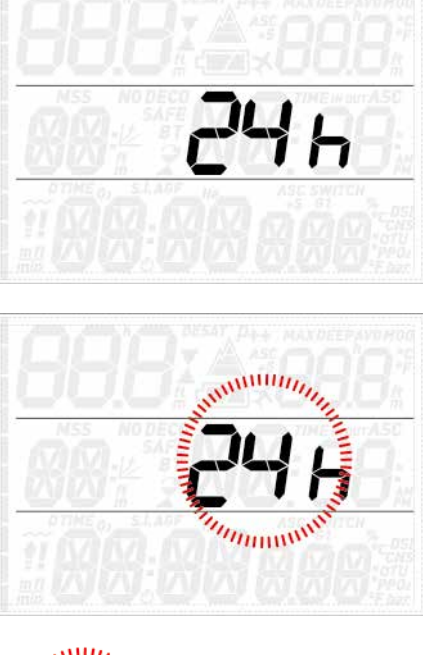

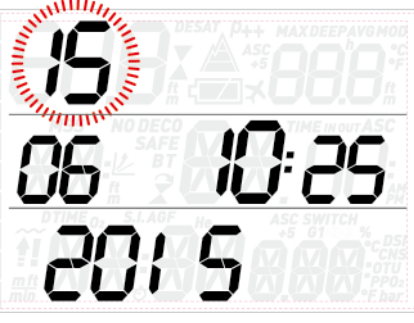

# **2.3. LOG (LOGBUCH)**

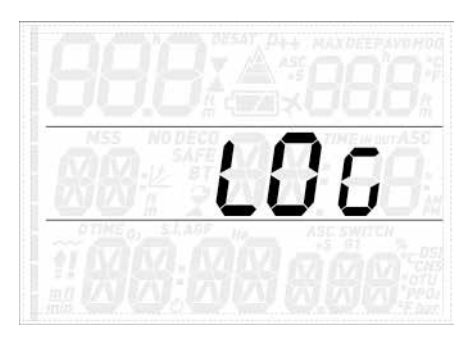

Der Quad kann Tauchgangsprofile von etwa 35 Tauchstunden in Intervallen von 5 Sekunden speichern. Die Informationen können mit dem als Zubehör erhältlichen USB-Clip mit dem Programm Dive Organizer auf einen PC und mit Divers' Diary auf einen Mac übertragen werden. Außerdem kann der Quad die meisten Informationen direkt auf dem Display darstellen.

Auf der ersten Seite des Logbuchs sehen Sie eine Zusammenfassung aller bis zum aktuellen Datum mit diesem Computer durchgeführten Tauchgänge: erreichte Maximaltiefe, Gesamtzahl der Tauchgänge, Gesamttauchzeit in Stunden und kälteste gemessene Wassertemperatur.

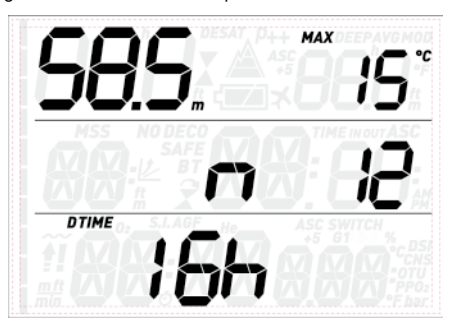

Von hier aus können Sie durch Drücken der **UP**- bzw. **DOWN**-Taste durch alle gespeicherten Tauchgänge blättern. Für jeden Tauchgang gibt es mindestens zwei Seiten mit Daten. Auf Seite 1 sehen Sie in der oberen linken Ecke die Maximaltiefe, in der oberen rechten Ecke wird alle 2 Sek. abwechselnd die niedrigste Temperatur und die durchschnittliche Tiefe angezeigt. In der mittleren Zeile steht die laufende Nummer des Tauchgangs (Nr. 1 bezeichnet den jüngst durchgeführten Tauchgang), gefolgt von den Uhrzeiten zu Beginn und am Ende des Tauchgangs. In der unteren linken Ecke steht das Datum, an dem der Tauchgang durchgeführt wurde, daneben der O<sub>2</sub>%-Wert für G1.

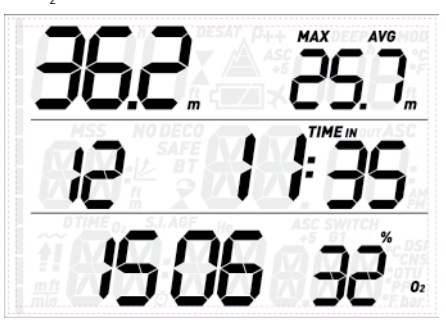

Drücken der **ENTER**-Taste schaltet zur nächsten Logbuchseite. Hier sehen Sie abwechselnd die Tauchzeit, die Dauer der

Oberflächenpause vor dem Tauchgang und den **CNS**-Wert (abwechselnd zwischen Start- und Endwert) in der unteren Zeile. Wurden bei diesem Tauchgang mehrere Gase verwendet, werden die Informationen über **G2** und ggf. **G3** abwechselnd mit den Informationen über G1 auf der ersten Seite angezeigt.

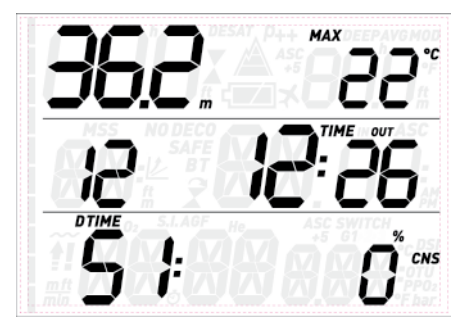

Drücken der **UP**- bzw. **DOWN**-Taste blättert von einer Datenseite zur nächsten, Drücken der **ESC**-Taste schaltet zurück in die Liste auf der Hauptseite des Logbuchmenüs.

# **2.4. PLAn (TAUCHGANGSPLANUNG)**

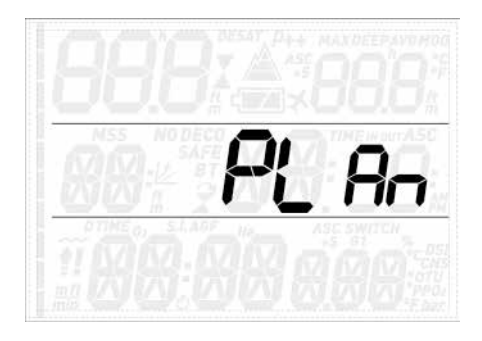

Mit dieser Funktion können Sie Ihren nächsten Tauchgang planen. Beim Öffnen dieses Menüs sehen Sie die Einstellungen, die für die Berechnung verwendet werden: P-Faktor und Bergseeeinstellung. Die untere Zeile zeigt eine Oberflächenpause von 0:00. Falls Sie kurz vorher getaucht sind, können Sie eine zusätzliche Oberflächenpause für den Zeitraum zwischen jetzt und dem geplanten Tauchgangsbeginn eingeben, indem Sie die **UP**-Taste drücken: Nun wird der Wert für die Restsättigung entsprechend angepasst. Drücken Sie als Nächstes die **ENTER**-Taste, um die eigentliche Tauchgangsplanung einzuschalten: der Quad zeigt eine Tiefe und die dazugehörige Nullzeit an. In der unteren Zeile steht der Sauerstoffanteil von G1.

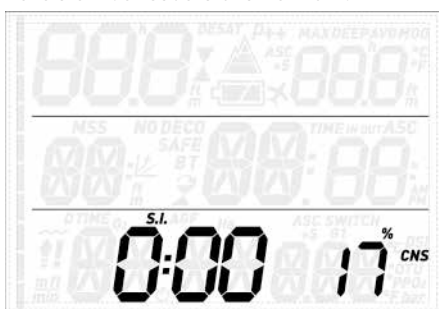

Drücken Sie die **UP**- bzw. **DOWN**-Taste, um die Tiefe um jeweils 3 m (begrenzt durch die MOD von G1) zu erhöhen/verringern und die entsprechenden Nullzeiten zu sehen. Drücken Sie die **ENTER**-Taste, um die Dekoplanung zu starten: der Quad addiert

nun eine Minute zur Nullzeit und zeigt die entsprechende Dekopflicht an. Nun können Sie mit der **UP**- bzw. **DOWN**-Taste die Tauchzeit verändern und sehen, wie sich das auf die Dekompressionsberechnung auswirkt. Drücken der **ESC**-Taste schaltet zurück zur Nullzeitplanung. Von hier aus können Sie entweder eine andere Tiefe wählen und eine neue Dekoplanung durchführen oder die **ESC**-Taste drücken, um die Tauchgangsplanung zu beenden.

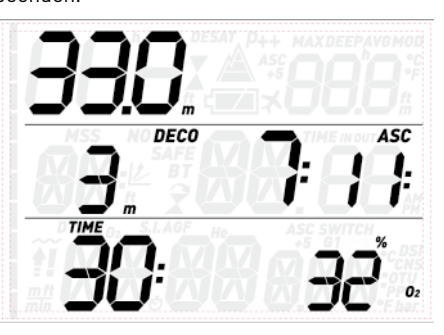

**ANMERKUNG** Die Tauchgangsplanung steht nur im Luftund Nitroxmodus zur Verfügung.

# **2.5. PC**

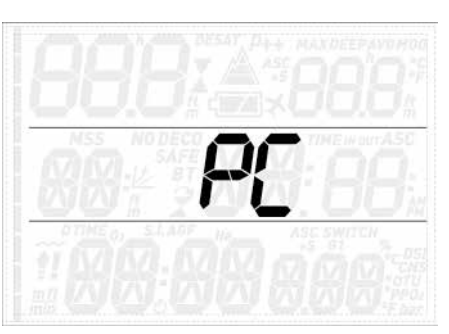

Dieses Untermenü gibt Ihnen die Möglichkeit, Ihre Tauchgangsdaten auf einen PC oder Mac zu übertragen. Drücken Sie die **ENTER**-Taste, erscheint auf dem Display **PC ready** (PC bereit), um anzuzeigen, dass der Quad für die Datenkommunikation bereit ist.

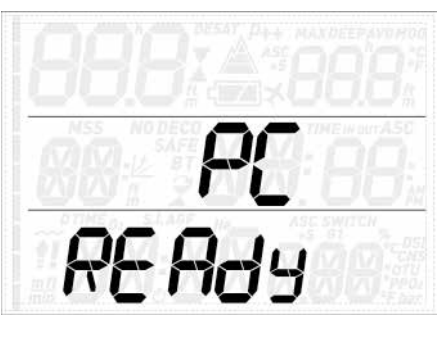

## **2.6. INFO**

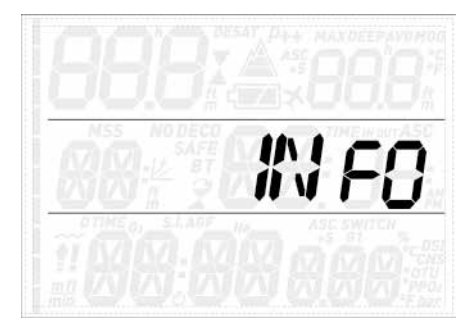

In diesem Untermenü werden Informationen über die Hardware und Software Ihres Quad und den Ladezustand der Batterie angezeigt. **OK** bedeutet die Batterie ist gut, **LOW** bedeutet, die Batterie wird schwach, aber Sie können immer noch ein paar Tauchgänge machen, und **KO** bedeutet, dass die Batterie sehr schwach ist und der Quad nicht mehr als Tauchcomputer benutzt werden kann.

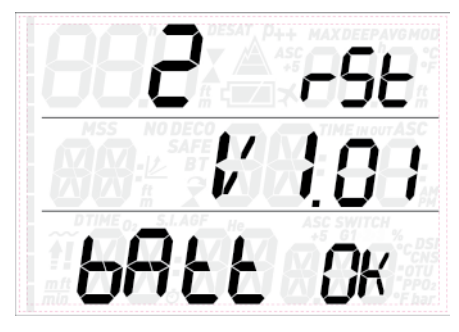

# **• 3. TAUCHEN MIT DEM QUAD**

# **3.1. EIN PAAR WORTE ÜBER NITROX**

#### Der Begriff Nitrox (EAN,

sauerstoffangereicherte Luft) bezeichnet Atemgemische aus Sauerstoff und Stickstoff mit einem Sauerstoffanteil von über 21 % (Luft). Da Nitrox weniger Stickstoff enthält als Luft, nimmt der Körper auf einer gegebenen Tiefe weniger Stickstoff auf als bei einem Lufttauchgang.

Allerdings bringt der höhere Sauerstoffanteil auch einen höheren Sauerstoffpartialdruck auf der gegebenen Tiefe mit sich. Höhere als atmosphärische Sauerstoffpartialdrücke können auf den menschlichen Körper toxisch wirken. Bei diesen Wirkungen kann zwischen zwei wesentlichen Kategorien unterschieden werden: Akute Wirkungen eines

Sauerstoffpartialdrucks über 1,4 bar. Diese Wirkungen sind unabhängig von der Expositionsdauer, und können, je nachdem bei genau welchem Partialdruck sie auftreten, unterschiedlich sein. Es herrscht allgemeine Übereinstimmung, das Partialdrücke bis zu 1,4 bar tolerierbar sind, viele Ausbildungsverbände befürworten einen maximalen Sauerstoffpartialdruck von 1,6 bar.

- Wirkungen, die bei langfristiger Einwirkung von Partialdrücken über 0,5 bar auftreten, z. B. durch wiederholtes und/oder langes Tauchen. Diese können das zentrale Nervensystem, die Lungen und andere lebenswichtige Organe schädigen. Der Quad schützt Sie auf folgende Weisen vor

beiden Auswirkungen (sofern er auf **Luft** oder **Nitrox** eingestellt ist):

- Schutz vor Akutwirkungen: Der Quad hat einen MOD-Alarm entsprechend dem vom Benutzer eingestellten ppO<sub>2</sub>max. Bei der Eingabe des Sauerstoffanteils für einen Tauchgang zeigt Ihnen der Quad die dem eingestellten pp ${\mathsf O}_2$ max entsprechende MOD. Die werkseitige Voreinstellung für den ppO<sub>2</sub>max beträgt 1,4 bar. Dieser Wert kann Ihren Vorlieben entsprechend zwischen 1,2 und 1,6 bar eingestellt werden. Die genaue Vorgehensweise und weitere Informationen hierzu finden Sie in Abschnitt 2.1. Im **Luft**modus beträgt der voreingestellte ppO<sub>2</sub>max 1,4 bar.
- Schutz vor Schäden durch Dauerexposition: Mit dem CNS%-Wert (Central Nervous System - zentrales Nervensystem) "merkt" sich der Quad das Maß der Sauerstoffexposition. Ab einem Wert von 100 % besteht das Risiko langfristiger Schäden. Daher aktiviert der Quad bei Erreichen dieses CNS%-Wertes einen Alarm. Der Quad warnt aber auch schon bei Erreichen eines CNS% von 75 %. Der CNS%-Wert ist unabhängig von dem für den ppO<sub>2</sub>max eingestellten Wert.

# **3.2. WARNMELDUNGEN**

Der Quad kann Sie vor potenziell gefährlichen Situationen warnen. Es gibt fünf verschiedene Warnmeldungen:

- Überhöhte Aufstiegsgeschwindigkeit
- $\,$ Überschreiten eines sicheren pp $\rm O_2/MOD$
- $CNS = 100 %$
- Verpasster Dekompressionsstopp
- Schwache Batterie während des Tauchgangs

#### **WARNUNG**

Im Bottomtimermodus sind alle Warnmeldungen außer der Batteriewarnung deaktiviert.

### **ANMERKUNG**

- Warnmeldungen werden sichtbar und hörbar ausgegeben. Genaue Beschreibungen siehe unten.
- Sollten gleichzeitig mehrere Warnungen ausgelöst werden, hat die Aufstiegswarnung Priorität.

#### **3.2.1. AUFSTIEGSGESCHWINDIGKEIT**

Sobald eine um mindestens 80 cm geringere Tiefe gemessen wird, aktiviert der Quad den Algorithmus zur Überwachung der Aufstiegsgeschwindigkeit und zeigt den ermittelten Wert anstelle der Tauchzeit an.

# **WARNUNG**

Ein schneller Aufstieg erhöht das DCS-Risiko.

#### Erkennt der Quad eine

Aufstiegsgeschwindigkeit von 10 m/min oder mehr, werden die Warnmeldungen für einen zu schnellen Aufstieg ausgelöst: Es ertönt ein Warnton und auf dem Display blinkt **SLOW** (langsam). Die Warnmeldungen dauern an, bis die Aufstiegsgeschwindigkeit wieder auf oder unter 10 m/min sinkt.

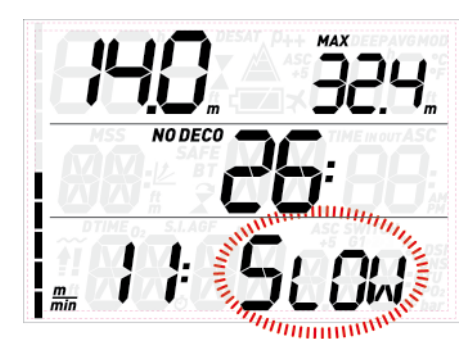

Wenn auf Tiefen über 12 m schneller als mit 12 m/min aufgetaucht wird, blinkt auch,  $\sharp\hspace{-.15cm}!$  Wenn eine Aufstiegsgeschwindigkeit von über 12 m/ min über mehr als zwei Drittel der Tiefe, auf der die Warnmeldungen zum ersten Mal ausgelöst wurden, beibehalten wird, wertet dies der Quad als Tauchgangsverstoß und auf dem Display wird  $\ddot{\mathbf{f}}$  dauerhaft angezeigt.

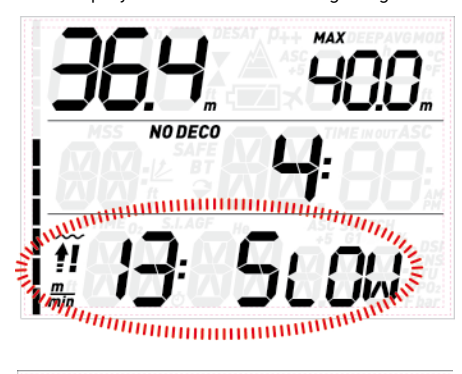

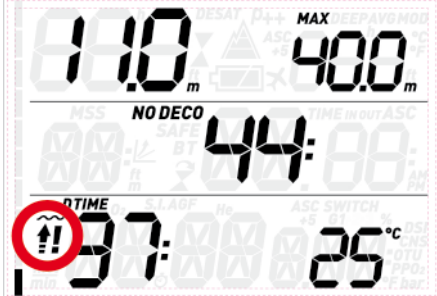

Wird in diesem Fall nach Erreichen der Oberfläche versucht, einen Wiederholungstauchgang durchzuführen, arbeitet der Quad nur als Tiefenmesser und Timer (Bottomtimermodus) und zeigt während des gesamten Tauchgangs !! an.

#### 3.2.2. MOD/PPO.

# **WARNUNG**

- Beachten Sie unbedingt die MOD. Überschreiten der MOD kann zu schweren Verletzungen oder zum Tod führen.
- Höhere Sauerstoffpartialdrücke von über 1,6 bar können plötzliche Krämpfe auslösen und in der Folge zu schweren Verletzungen oder zum Tod führen.

Wenn der Taucher eine Tiefe erreicht, auf der der pp $\mathrm{O}_2$  des eingeatmeten Gases den von der entsprechenden Einstellung vorgegebenen Wert (1,2 bis 1,6 bar) übersteigt, ertönt ein Warnton, die aktuelle Tiefe blinkt und rechts von der aktuellen Tiefe wird auch die MOD-Tiefe blinkend angezeigt.

Die Warnmeldungen dauern an, bis der Taucher ausreichend weit aufgestiegen ist, dass der ppO<sub>2</sub> wieder innerhalb des zulässigen Bereichs liegt.

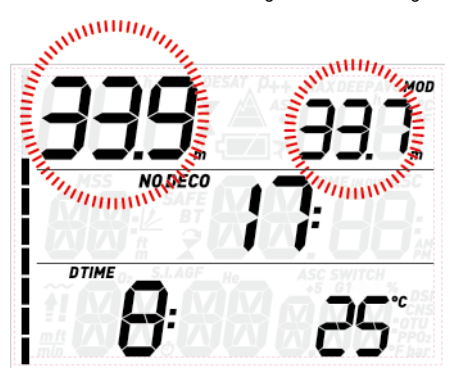

# **WARNUNG**

Wenn der MOD-Alarm ausgelöst wird, müssen Sie unverzüglich mindestens soweit auftauchen, bis die Warnmeldungen wieder ausschalten. Andernfalls kann es zu schweren Verletzungen oder zum Tod kommen.

#### **3.2.3. CNS = 100%**

#### **WARNUNG**

Wenn der CNS%-Wert 100 % erreicht, besteht die Gefahr einer Sauerstoffvergiftung. Der Tauchgang muss unverzüglich beendet werden.

Mit dem CNS%-Wert überwacht der Quad die Sauerstofftoxizität, seine Berechnung folgt den derzeit gültigen Empfehlungen zur Sauerstoffexposition. Die Toxizität wird als Prozentwert zwischen 0 % und 100 % ausgedrückt. Wenn der Wert 75 % erreicht, ertönt ein Warnton und der angezeigte CNS-Wert blinkt. Außerdem wird der CNS-Wert zum Standardwert in der unteren rechten Ecke: Wenn Sie andere Informationen abrufen, erscheint nach 8 Sekunden wieder der CNS-Wert. Sie müssen jetzt auf eine flachere Tiefe aufsteigen, um die Sauerstofflast zu verringern und sollten in Erwägung ziehen, den Tauchgang zu beenden.

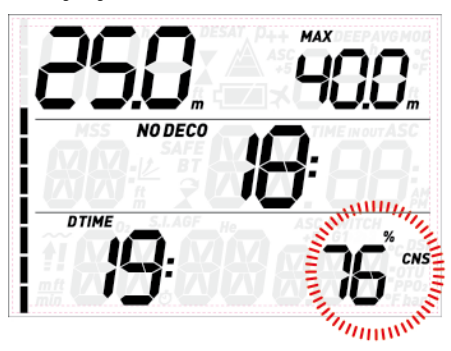

Wenn sich der Wert der Sauerstofftoxizität 100 % nähert, werden der Warnhinweis und der Warnton jeweils 5 Sekunden lang in 1-Minuten-Intervallen wiederholt, solange der CNS-Wert bei oder über 100 % liegt. Beenden Sie den Tauchgang unverzüglich!

### **WARNUNG**

Mit einem CNS-Wert von 75 % oder darüber weiterzutauchen bringt Sie in potenziell gefährliche Situationen, die zu schweren Verletzungen oder zum Tod führen können.

#### **3.2.4. UNTERLASSENER DEKOMPRESSIONSSTOPP**

#### **WARNUNG**

Das Missachten der Dekompressionspflicht kann zu schweren Verletzungen oder zum Tod führen.

Wird um mehr als 0,3 m flacher als die angegebene Dekompressionstiefe getaucht, erscheint ein nach unten weisendes Dreieck, es ertönt ein Warnton und die aktuelle Tiefe und die Dekotiefe blinken. Diese Warnmeldungen bleiben aktiv, bis wieder auf die korrekte Dekompressionstiefe abgetaucht wurde.

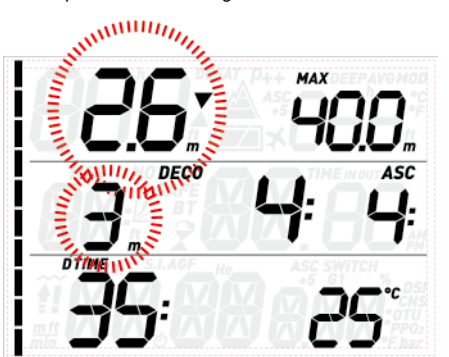

# **WARNUNG**

- Wenn die Warnmeldungen für das Missachten der Dekompressionspflicht ausgelöst werden, wird die Entsättigungsberechnung der simulierten Gewebe solange unterbrochen, bis sich der Taucher wieder auf der korrekten Dekompressionstiefe befindet.
- Tauchen Sie niemals flacher als die angegebene Dekompressionstiefe.

#### 3.2.4.1. MODUS "MISSACHTEN DER DEKOMPRESSIONSPFLICHT"

Wird länger als drei Minuten um mehr als 1 m flacher als die angegebene Dekompressionstiefe getaucht, wertet dies der Quad als Missachtung der Dekompressionspflicht und zeigt auf dem Display  $\vec{x}$ .

Wird in diesem Fall nach Erreichen der Oberfläche versucht, einen Wiederholungstauchgang durchzuführen, arbeitet der Quad nur als Tiefenmesser und Timer (Bottomtimermodus) und auf dem Display erscheint  $\widehat{\mathbf{X}}$  .

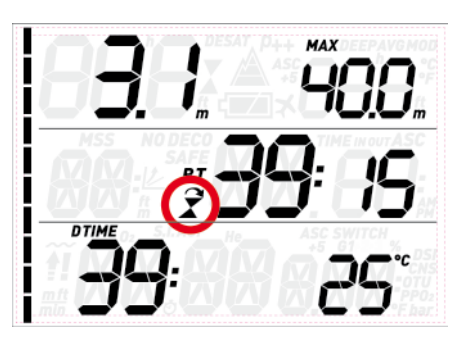

### **3.2.5. SCHWACHE BATTERIE**

Wenn der Quad erkennt, dass der Ladezustand der Batterie noch sicher für einen Tauchgang ausreicht, aber nicht mehr viel Reserve aufweist, erscheint das Batteriesymbol auf dem Display.

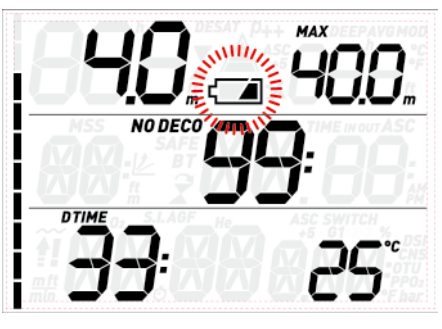

# **3.3. DISPLAYANZEIGEN**

Wurde der Quad in den Modus "vor dem Tauchgang" geschaltet, beginnt er beim Eintauchen ins Wasser sofort mit der Überwachung des Tauchgangs. Andernfalls schaltet er sich nach Erreichen einer Tiefe von 1,2 m innerhalb von 20 Sekunden automatisch ein.

Folgende Informationen werden angezeigt:

- Aktuelle Tiefe
- Maximaltiefe
- Nullzeit (bzw. im Fall von Dekompressionstauchgängen: Tiefe und Dauer des tiefsten Stopps und Gesamtaufstiegsdauer)
- **Tauchzeit**
- **Temperatur** Stickstoff-Balkengrafik

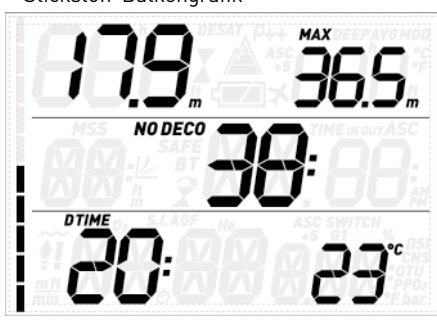

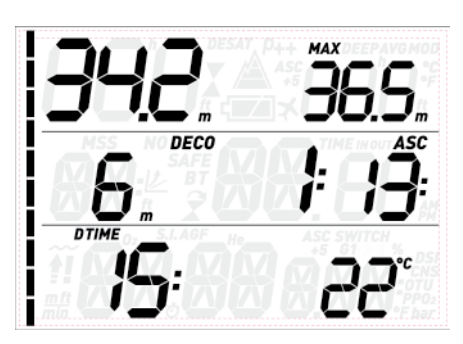

Durch Drücken einer der oberen Tasten können Sie sich in der oberen Zeile zusätzliche Informationen anzeigen lassen. Mit jedem Tastendruck schaltet der Quad durch folgende Anzeigen: Maximaltiefe, durchschnittliche Tiefe, MOD (nur im Nitroxmodus), Deepstop (wenn aktiviert und aktuell vorgesehen) und ein leeres Feld.

Durch Drücken einer der unteren Tasten können Sie sich in der unteren Zeile zusätzliche Informationen anzeigen lassen. Mit jedem Tastendruck schaltet der Quad durch folgende Anzeigen: Temperatur, Sauerstoffanteil, CNS-Wert, ppO<sub>2</sub>, ASC+5 (Dekovorhersage, siehe Absatz 3.3.1) und Uhrzeit (anstelle der Dekoinformationen. Nach 4 Sek. erscheinen wieder die Dekoinformationen).

#### **ANMERKUNG**

Im Menü SEt DIVE können Sie einstellen, an welcher Stelle des Displays die Temperatur und die Dekovorhersage angezeigt werden sollen.

Während des Aufstiegs wird anstelle der Tauchzeit die **Aufstiegsgeschwindigkeit** in m/ min angezeigt.

Die **Tiefe** wird bis 99,9 m mit einer Auflösung von 10 cm angezeigt, danach mit einer Auflösung von 1 m. Bei Verwendung amerikanischer Maßeinheiten wird die Tiefe immer mit einer Auflösung von 1 Fuß angezeigt. Auf flacheren Tiefen als 1,2 m zeigt das Display ---. Die mögliche Maximaltiefe beträgt 150 m.

Die **Tauchzeit** wird in Minuten angegeben. Wenn Sie während des Tauchgangs zur Oberfläche aufsteigen, wird die an der Oberfläche verbrachte Zeit nur als Tauchzeit gerechnet, wenn Sie innerhalb 3 Minuten wieder auf mindestens 1,2 m abtauchen. Dadurch können Sie sich kurz an der Oberfläche orientieren. Während Sie sich an der Oberfläche aufhalten, läuft die Zeitanzeige auf dem Display nicht weiter, sondern nur im Hintergrund. Sobald Sie wieder abtauchen, läuft die Zeitanzeige weiter, einschließlich der an der Oberfläche verbrachten Zeit.

Die **Nullzeit** wird in Echtzeit berechnet und stetig aktualisiert. Die maximal angezeigte Nullzeit beträgt 99 Minuten. Wenn Sie auf Tiefe bleiben, nachdem die Nullzeit auf null zurückgegangen ist, werden Sie dekompressionspflichtig: Sie können nicht mehr direkt zur Oberfläche aufsteigen und der Quad zeigt Ihnen einen **PFLICHT**-Dekompressionsstopp an. Anstelle der Nullzeit zeigt er nun die Tiefe und Dauer des tiefsten Stopps und die Gesamtaufstiegsdauer (**ASC**) an. Sie beinhaltet sämtliche Dekompressionsstopps und die Zeit, die benötigt wird, um mit einer Aufstiegsgeschwindigkeit von 10 m/min senkrecht zur Oberfläche aufzusteigen. Die **ASC** beinhaltet nicht die Dauer der Deepstops.

**DEEP**, **DECO** und **SAFETY** (Sicherheits-)Stopps:

- **Deepstops** werden bei Annäherung an die Nullzeit errechnet. Dabei handelt es sich entweder um einen 2-Minuten-Stopp oder zwei 1-Minuten-Stopps. **Deepstops** sind **keine** Pflichtstopps. Deepstops werden rechts neben der aktuellen Tiefe angezeigt.

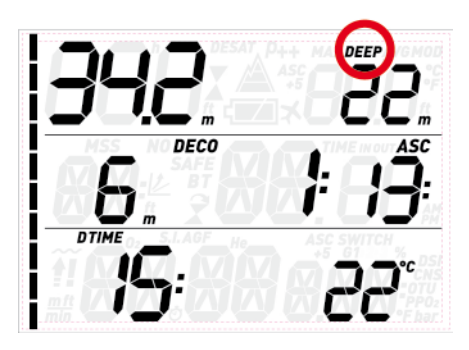

Sobald Sie den optimalen Tiefenbereich für einen Deepstop erreichen (+/- 1 m von der angezeigten Tiefe entfernt), wird der Deepstop in der oberen rechten Ecke angezeigt: Die Anzeige **DEEP** blinkt und ein Countdown zeigt den Ablauf des Stopps an. In den Einstellungen kann die Deepstop-Funktion deaktiviert werden.

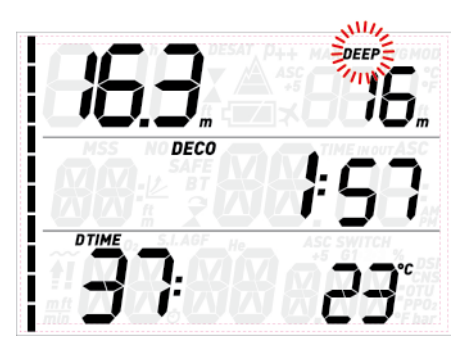

- Wenn Sie über die Nullzeit hinaus auf Tiefe bleiben, werden zunehmend DEKOstopps angezeigt. **DEKO**stopps sind **Pflicht**stopps. Weil die Dauer der Dekostopps von der exakten Tiefe abhängt, werden nur ganze Minuten angezeigt. Während eines Dekompressionsstopps können folgende Symbole angezeigt werden:

: optimale Tiefe für den Dekompressionsstopp;

zu flach für den Dekompressionsstopp, sofort abtauchen!

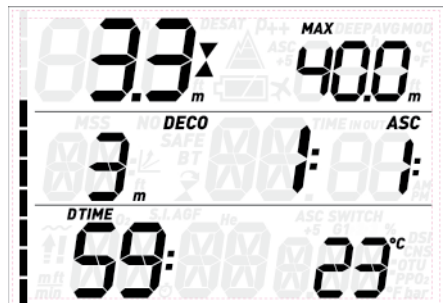

- Ein **Sicherheitsstopp** wird bei jedem Tauchgang angezeigt, bei dem tiefer als 10 m getaucht wird. Er dauert 3 Minuten

und wird am Ende des Tauchgangs, vor der Rückkehr zur Oberfläche, auf einer Tiefe zwischen 6 m und 3 m durchgeführt. Der Sicherheitsstopp ist **kein** Pflichtstopp, aber **dringend angeraten**.

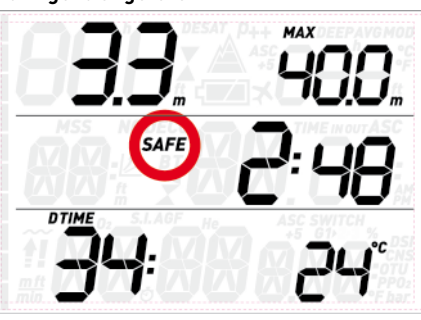

# **WARNUNG**

Halten Sie bei jedem Tauchgang, auch ohne Pflichtdeko, grundsätzlich einen 3-minütigen Sicherheitsstopp auf 3 - 6 m ein.

Die **Stickstoff-Balkengrafik** befindet sich auf der linken Seite des Displays. Sie stellt die Stickstoffsättigung im führenden Gewebekompartiment dar. Die Balkengrafik besteht aus 10 Segmenten, die sich während des Tauchgangs allmählich füllen. Je mehr schwarze Segmente Sie sehen, desto näher kommen Sie dem Ende der Nullzeit. Bei Eintritt der Dekompressionspflicht sind alle Segmente schwarz.

Während der Oberflächenpause schalten die Segmente nach und nach ab - der Quad stellt so die allmähliche Entsättigung dar.

**Aufstiegsgeschwindigkeit**: Wenn sich die Tiefe um mehr als 80 cm ändert, berechnet der Quad die entsprechende Aufstiegsgeschwindigkeit und zeigt sie für die Dauer des Aufstiegs anstelle der Tauchzeit an.

#### **3.3.1. DEKOVORHERSAGE**

Bei dekompressionspflichtigen Tauchgängen beinhaltet die **DOWN-Sequenz** (bzw. UP, wenn vom Benutzer so eingestellt) auch den **ASC+5** Wert. Dieser Wert zeigt Ihnen die Gesamtaufstiegsdauer, wenn Sie noch 5 Minuten länger auf der aktuellen Tiefe bleiben würden. Das ist sehr nützlich, weil Sie dadurch abschätzen können, wie sich Ihre Dekompression verlängert, wenn Sie noch eine Weile auf Tiefe bleiben.

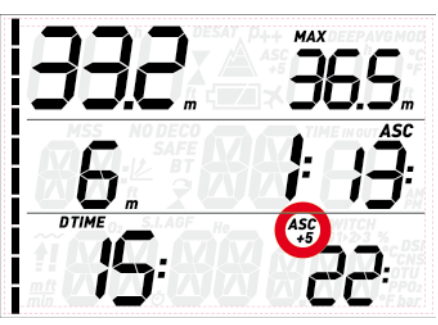

Darüber hinaus kann dieser Wert verhindern helfen, dass Sie in die Situation kommen, Ihren Tauchgang wegen Gasmangels nicht mehr ordnungsgemäß beenden zu können, weil die Dekompressionsdauer sehr viel schneller ansteigt, sobald die langsameren Gewebe beginnen, sich aufzusättigen.

### **ANMERKUNG**

Wenn der **ASC+5**-Wert den aktuellen **ASC**-Wert erheblich übersteigt, warnt Sie der Quad vor einem übermäßigen Anstieg der Dekozeit: die Berechnung des ASC+5- Wertes läuft im Hintergrund, wird laufend aktualisiert und vom Quad überwacht. Ergibt sich eine Differenz von mehr als 10 Minuten zum aktuellen ASC-Wert, löst der Quad die Warnung **RUNAWAY DECO** (übermäßige Dekozeit) aus: der **ASC+5** Wert blinkt und in der mittleren Zeile blinkt  $R - HWH$  Drücken Sie eine der Tasten, um die Warnmeldung zu bestätigen und auszuschalten.

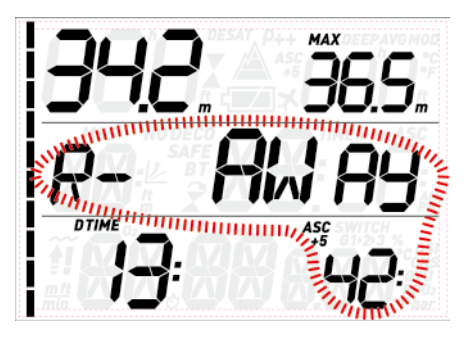

# **ANMERKUNG**

Der Auslösewert für die Warnung **ÜBERMÄSSIGE DEKOZEIT** kann auf 10, 15, 20 **eingestellt** oder ausgeschaltet werden (**OFF**). Wenn Sie beispielsweise für den Wert **RUNAWAY DECO** (übermäßige Dekozeit) 15 einstellen, wird die Warnmeldung ausgelöst, wenn der Unterschied zwischen der aktuellen Aufstiegsdauer (ASC) und der für 5 Minuten später vorhergesagten Aufstiegsdauer (ASC+5) **15** Minuten oder mehr beträgt.

# **3.4. NACH DEM TAUCHGANG**

Bei der Rückkehr zur Oberfläche schaltet der Quad zunächst in den Modus "Erreichen der Oberfläche". Dieser Modus erlaubt Ihnen, nach einer kurzen Orientierung wieder abzutauchen und den Tauchgang fortzusetzen. Das Display zeigt dabei einen 3-Minuten-Countdown.

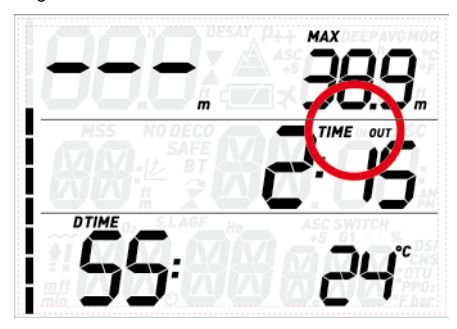

Wenn Sie vor Ablauf des 3-Minuten-Countdowns wieder abtauchen, wird die Messung der Tauchzeit am vorherigen Zeitpunkt fortgesetzt, einschließlich der an der Oberfläche verbrachten Zeit. Wenn Sie innerhalb des Countdowns nicht wieder abtauchen, betrachtet der Quad den Tauchgang als beendet, speichert die Daten im Logbuch und schaltet in den Modus "nach dem Tauchgang".

Nun sehen Sie alle 4 Sekunden abwechselnd die folgenden zwei Informationsblocks. Im Ersten:

- Die verbleibende Restsättigungsdauer (**DESAT**), die vom Dekompressionsmodell des Computers berechnet wird. Jeder Tauchgang, der begonnen wird, solange auf dem Computer noch eine Restsättigung vorhanden ist, gilt als Wiederholungstauchgang, d. h. der Quad berücksichtigt die bereits bestehende Stickstofflast in Ihrem Körper.
- Die Dauer des Flugverbots (**NO FLY**): Während dieser Zeit könnte es durch den verringerten Umgebungsdruck in einem Flugzeug oder auf größeren Höhenlagen zur Dekompressionskrankheit kommen. Den Empfehlungen von NOAA, DAN und anderen Organisationen folgend, startet der Quad hierfür einen Standard-Countdown von 12 Stunden nach einem einzelnen Nullzeittauchgang und von 24 Stunden nach Wiederholungstauchgängen und/oder dekompressionspflichtigen Tauchgängen. Es kann also sein, dass die Restsättigungszeit kürzer ist als das Flugverbot. Das ergibt sich einfach daraus, dass die Restsättigungszeit anhand des tatsächlichen Tauchgangsprofils vom Algorithmus berechnet wird, während die Dauer des Flugverbots ein innerhalb der Tauchbranche festgelegter Wert ist. Da die tatsächlichen Auswirkungen des Fliegens nach dem Tauchen nie umfassend untersucht wurden, entspricht dieser Ansatz unserer Philosophie.

# **WARNUNG**

Solange der Quad ein Flugverbot anzeigt (**NO FLY**), dürfen Sie weder Höhenlagen aufsuchen noch fliegen. Das Missachten dieser Warnung kann zu schweren Verletzungen oder zum Tod führen.

- Die Dauer der Oberflächenpause (**S.I.**): Sie wird ab dem Moment angezeigt, in dem der Tauchgang abgeschlossen wird (3 Minuten nach Erreichen der Oberfläche) und bis die Restsättigungszeit und das Flugverbot abgelaufen sind.
- Bei vorhandenen Tauchfehlern wird das entsprechende Symbol  $($  $, \overline{\mathbf{?}})$  angezeigt.

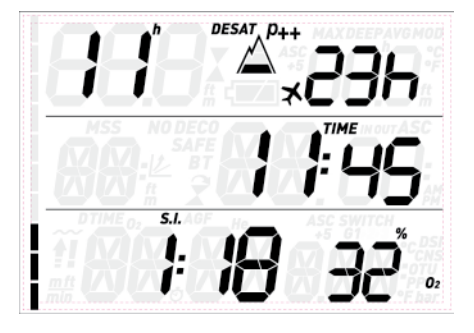

Der zweite Informationsblock zeigt einen komprimierten Logbucheintrag des letzten Tauchgangs: die Maximaltiefe und durchschnittliche Tiefe in der oberen Zeile und die Tauchzeit und den eingestellten  $\mathsf{O}_2\%$  in der unteren Zeile. Zusätzlich zeigt die Balkengrafik die berechnete Stickstofflast im führenden Gewebe an. An dieser Anzeige können Sie beobachten, wie Sie im Laufe der Oberflächenpause

zunehmend Stickstoff entsättigen. Der Quad setzt die dekompressionsrelevanten Berechnungen (Stickstoffentsättigung) solange fort, wie eine Restsättigung vorhanden ist.

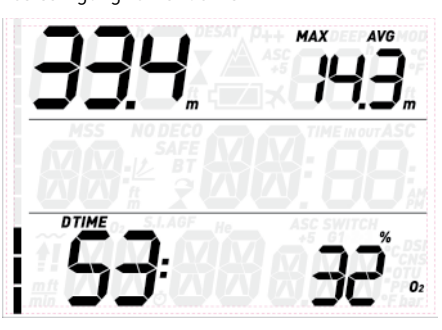

# **3.5. TAUCHGÄNGE MIT MEHR ALS EINEM GEMISCH**

#### **WARNUNG**

- Tauchgänge mit mehr als einem Gemisch bergen ein sehr viel höheres Risiko als Tauchgänge mit nur einem Gemisch, weil Verwechslungen zu schweren Verletzungen oder zum Tod führen können.
- Bei Tauchgängen mit mehr als einem Gemisch müssen Sie zu jedem Zeitpunkt sicher sein, dass Sie tatsächlich aus der vorgesehenen Flasche atmen. Wenn Sie auf der falschen Tiefe ein Gemisch mit hohem Sauerstoffanteil atmen, kann das Ihren sofortigen Tod bedeuten.
- Kennzeichnen Sie alle Atemregler und Flaschen auf eine Weise, die unter allen Umständen die Möglichkeit einer Verwechslung ausschließt.
- Vergewissern Sie sich vor jedem Tauchgang und nach jedem Flaschenwechsel, dass alle Gemische die für die jeweilige Flasche korrekten Werte aufweisen und diese korrekt im Quad eingegeben wurden.

Mit dem Quad können Sie für einen Tauchgang bis zu drei verschiedene Gemische verwenden (nur Luft oder Nitrox). Die drei Gemische werden mit G1, G2 und G3 bezeichnet und müssen einen zunehmenden Sauerstoffanteil aufweisen. Das bedeutet, dass G1 den niedrigsten Sauerstoffanteil hat, G2 einen mittlerem Sauerstoffanteil und G3 den höchsten Sauerstoffanteil dieser drei. Wenn Sie nur zwei Gemische nutzen, verwenden Sie die Flaschen G1 und G2.

# **WARNUNG**

Es ist nicht möglich, einen Gaswechsel einzugeben, wenn der Sauerstoffpartialdruck dieses Gases auf der gegebenen Tiefe den eingestellten Maximalwert übersteigen würde.

#### **ANMERKUNG**

- Wenn Sie mit nur einem Gas tauchen. wählen Sie G1 und deaktivieren Sie die beiden anderen.
- Für Tauchgänge mit zwei Gasen wählen Sie G1 und G2 und deaktivieren G3.
- Um G2 und G3 zu aktivieren, müssen Sie erst G2 und dann G3 definieren.
- Sie können G3 erst nach G2 aktivieren.
- G2 kann keinen höheren Sauerstoffanteil haben als G3.
- Wenn Sie G2 ausschalten (OFF), wird G3 automatisch auch ausgeschaltet.
- Die MOD für G2 bzw. G3 ist die Tiefe, auf der auf das jeweilige Gas gewechselt werden kann. Sie wird vom Quad für seine Berechnungen, Warnmeldungen und den vorgeschlagenen Gaswechsel benutzt.

#### **3.5.1. EINSTELLUNGEN FÜR MEHRERE GASE**

Die Merkmale der Gase müssen vor dem Tauchgang eingegeben werden. Es liegt dann in Ihrer Verantwortung, am Quad einzugeben, welches Gas zum jeweiligen Zeitpunkt eines Tauchgangs gerade verwendet wird.

Um mehrere Gase verwenden zu können, müssen Sie die einzelnen Gase aktivieren und für jedes einzelne den prozentualen Sauerstoffanteil und den pp $0_{2}$ max einstellen. Dies geschieht auf dieselbe Weise wie für G1, mit dem Unterschied, dass Sie die Gase G2 und G3 an- und abschalten können (**ON** oder **OFF**). Bitte beachten Sie, dass die MOD für G2 und G3 die Tiefe ist, auf der Sie der Quad auffordern wird, den Gaswechsel vorzunehmen (siehe unten, Abschnitt 3.5.2). Um G2 zu aktivieren, drücken Sie, während **G2 OFF** (aus) angezeigt wird die **UP**-Taste. Nun sehen Sie die Meldung **G2 ON** (an), und die Werte für O<sub>2</sub>%, ppO<sub>2</sub> und MOD. Fahren Sie fort, wie für G1 beschrieben, bis **G3 OFF** angezeigt wird. Drücken Sie nun entweder ESC, wenn Sie die Gaseinstellungen beenden möchten, oder die **UP**-Taste, um auf **G3 ON** und die Einstellungen für G3 weiterzuschalten.

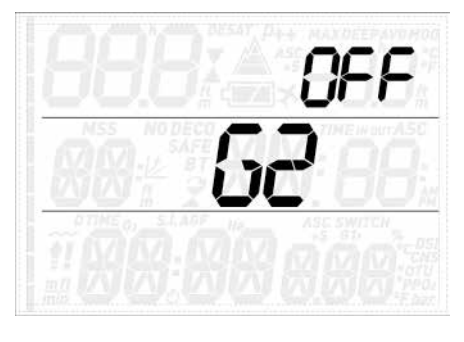

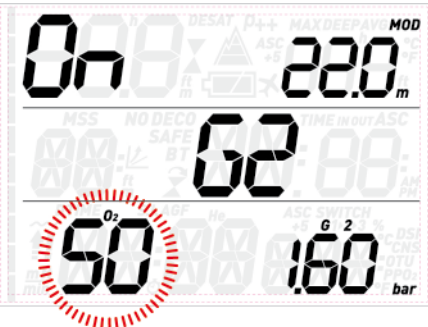

# **3.5.2. GASWECHSEL**

Der Quad beginnt den Tauchgang immer mit G1, das den niedrigsten Sauerstoffanteil aufweist. Wenn Sie während des Aufstiegs die Tiefe erreichen, die der MOD von G2 entspricht, ertönt ein Signalton und in der unteren rechten Ecke des Displays blinkt der Sauerstoffanteil von G1 und das Wort **switch** (Gaswechsel).

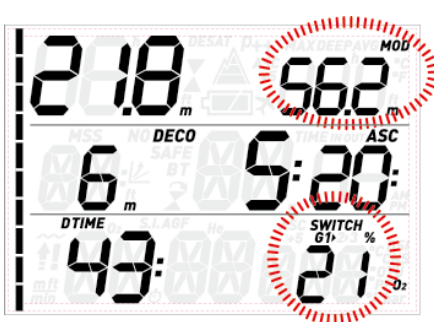

Um den Gaswechsel einzuleiten, drücken Sie eine der unteren Tasten, während diese Anzeigen blinken: Anstelle des Sauerstoffanteils von G1 blinkt nun der Sauerstoffanteil von G2 und in der oberen rechten Ecke blinkt die MOD von G2.

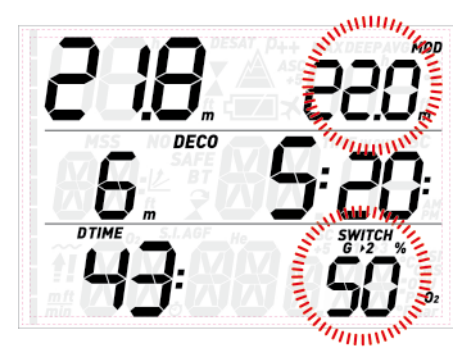

Um den Wechsel auf G2 zu bestätigen, müssen Sie eine der unteren Tasten gedrückt halten: In der unteren rechten Ecke des Displays sehen Sie nun stetig den eingestellten Sauerstoffanteil. Innerhalb 20 Sekunden wird die unter Berücksichtigung des höheren Sauerstoffanteils aktualisierte Aufstiegsdauer angezeigt.

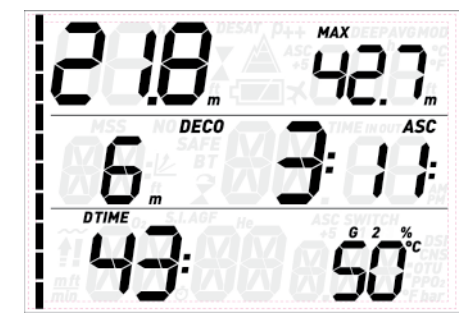

Wenn Sie eine der unteren Tasten drücken während G2 blinkt, wird an dessen Stelle das nächste verfügbare Gas in der Liste angezeigt. Dies ist entweder G1, wenn nur zwei Gase aktiviert wurden oder Sie tiefer sind als die MOD von G3 zulässt, oder G3, wenn Sie drei Gase aktiviert haben und flacher als die MOD von G3 sind.

#### **ANMERKUNG**

- Der Quad lässt den Gaswechsel erst zu, wenn Sie sich auf einer flacheren Tiefe aufhalten als die dem eingestellten  $\mathsf{ppO}_2$ max entsprechende MOD.
- Auf tieferen Tiefen lässt der Quad den Gaswechsel nicht zu.
- Das automatische Blinken des Sauerstoffanteils von G1 dauert nur 20 Sekunden lang an. Sie können den Gaswechsel jedoch jederzeit einleiten, indem Sie, während der Sauerstoffanteil in der unteren rechten Ecke angezeigt wird, eine der unteren Tasten gedrückt halten, und dann auf G2 wechseln, soweit die aktuelle Tiefe die Aktivierung des Gemischs erlaubt.
- Derselbe Vorgang wiederholt sich, wenn Sie sich der MOD von G3 nähern, wobei nun G2 anstelle von G1 blinkt.
- Wenn Sie G1, G2 und G3 eingestellt, aber nicht von G1 auf G2 gewechselt haben, wird bei Erreichen der MOD für G3 wieder der Sauerstoffanteil von G1 blinken, um Sie auf den möglichen Gaswechsel aufmerksam zu machen.

#### **3.5.3. BESONDERE SITUATIONEN**

#### 3.5.3.1. ZURÜCKWECHSELN AUF EIN GAS MIT NIEDRIGEREM SAUERSTOFFANTEIL

Es kann Situationen geben, in denen Sie auf ein Gas mit niedrigerem Sauerstoffanteil als dem aktuell geatmeten zurückwechseln müssen. Das kann zum Beispiel der Fall sein, wenn Sie tiefer abtauchen möchten, als die MOD des aktuellen Gases zulässt, oder wenn Ihnen während der Dekompression das Gas aus Flasche G2 ausgeht. Drücken Sie dann einfach eine der unteren Tasten, bis der O $_{\textrm{\tiny{2}}}$ %-Wert in der unteren rechten Ecke angezeigt wird, halten Sie dann eine der unteren Tasten gedrückt, um den Gaswechsel einzuleiten. Ab hier ist der Vorgang derselbe wie unter 3.5.2. beschrieben.

#### 3.5.3.2. NACH EINEM GASWECHSEL TIEFER ALS MOD ABTAUCHEN

Wenn Sie auf ein Gemisch mit höherem Sauerstoffanteil gewechselt haben und dann unbeabsichtigt über die MOD dieses Gemisches hinaus absinken, wird sofort der MOD-Alarm ausgelöst. Sie müssen dann unverzüglich auf ein für diese Tiefe geeignetes Gas zurückwechseln oder auf eine flachere Tiefe im zulässigen Bereich des gerade geatmeten Gemischs aufsteigen.

# **3.6. BOTTOM TIMER MODUS (BT)**

Wenn der Quad auf BT-Modus eingestellt wird, überwacht er nur Tiefe, Zeit und Temperatur, führt aber keine Dekompressionsberechnungen durch. In diesem Modus kann eine Tauchzeit von maximal 999 Minuten angezeigt werden. Der Bottomtimermodus lässt sich nur einschalten, wenn keine Restsättigung mehr vorhanden ist. Außer der Batteriewarnung sind alle akustischen und optischen Warnhinweise ausgeschaltet.

#### **WARNUNG**

Bei Tauchgängen im Bottomtimermodus liegt die gesamte Verantwortung für mögliche Risiken alleine bei Ihnen selbst. Nach einem Tauchgang im Bottomtimermodus müssen Sie mindestens 24 Stunden warten, ehe Sie wieder mit einem Tauchcomputer tauchen.

Bei Tauchgängen im Bottomtimermodus werden folgende Informationen angezeigt:

- aktuelle Tiefe
- Maximaltiefe
- Stoppuhr
- **Tauchzeit**
- Temperatur
- während des Aufstiegs:

Aufstiegsgeschwindigkeit (in m/min bzw. ft/min). Durch Drücken einer der oberen Tasten können Sie zwischen der Anzeige von Maximaltiefe, durchschnittlicher Tiefe und einem leeren Feld umschalten. Drücken Sie eine der unteren Tasten, um sich anstelle der Tauchzeit die Uhrzeit anzeigen zu lassen (nach 4 Sekunden wird automatisch wieder die Tauchzeit angezeigt). In allen anderen Displays wird durch Gedrückthalten einer der unteren Tasten die Stoppuhr neu gestartet. Wenn Sie eine der unteren Tasten gedrückt halten, während die durchschnittliche Tiefe angezeigt wird, wird auch diese zurückgesetzt.

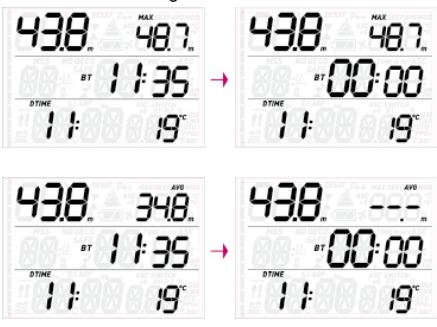

#### **3.6.1. BOTTOMTIMERMODUS BEI TAUCHFEHLERN**

Bei Luft- und Nitroxtauchgängen können folgende Tauchfehler auftreten:

- Unkontrollierter Aufstieg

- Missachten der Dekompressionspflicht. Im Falle solcher Verstöße sperrt der Quad 24 Stunden lang die Betriebsmodi Luft und Nitrox und arbeitet nur als Bottomtimer.

# **• 4. WARTUNG UND PFLEGE DES QUAD**

# **4.1. TECHNISCHE DATEN**

Betriebshöhe:

- mit Dekompressionsberechnung Meereshöhe bis ca. 3700 m / 12100 ft
- ohne Dekompressionsberechnung (Bottomtimermodus) – auf jeder Höhe

Dekompressionsmodell: RGBM Mares-Wienke (10 Gewebe)

#### Tiefenmessung:

- Maximale Tiefenanzeige: 150 m / 492 ft
- Auflösung: 0,1 m bis 99,9 m und 1 m auf über 100 m. Auflösung in Fuß: immer 1 ft
- Temperaturkompensation der Messung zwischen -10 und +50 °C / 14 °F bis 122 °F

- Messgenauigkeit bei 0 bis 80 m / 262 ft: 1 % ± 0,2 m / 1 ft

Temperaturmessung:

- Messbereich: -10 °C bis +50 °C / 14 °F bis 122 °F
- Auflösung: 1 °C / 1 °F

- Messgenauigkeit: ±2 °C / ± 4 °F

Uhr: Quarzuhr, Zeit, Datum, Tauchzeit-Anzeige bis 999 Minuten

Sauerstoffkonzentration: einstellbar zwischen 21 % und 99 %, pp ${\mathsf O}_2$ max zwischen 1,2 und 1,6 bar

Logbuchspeicher: 35 Stunden

Tauchgangsprofile in 5-Sekunden-Intervallen Betriebstemperatur: -10 °C bis +50 °C / 14 °F bis 122 °F

Lagertemperatur: -20 bis 70 °C / -4 bis 158 °F Display:

- Diagonale: 70 mm / 2 3/4"
- Mineralglas

Stromversorgung:

- Selbst auswechselbar CR2450 Batterie
- Lebensdauer der Batterie: 200 300 Tauchgänge. Die tatsächliche Lebensdauer hängt von der Wassertemperatur und der Verwendung der Displaybeleuchtung ab.

# **4.2. WARTUNG**

Alle zwei Jahre sollte die Genauigkeit der Tiefenmessung von einem autorisierten Mares Händler überprüft werden. Davon abgesehen ist der Quad praktisch wartungsfrei. Sie müssen ihn lediglich nach jedem Tauchgang sorgfältig in Süßwasser spülen (verwenden Sie keine chemischen Produkte), und bei Bedarf die Batterie austauschen. Um möglichen Problemen mit dem Quad vorzubeugen, sollen Ihnen die folgenden Empfehlungen helfen, viele Jahre störungsfreien Betriebs sicherzustellen:

- schützen Sie den Quad vor Stößen und Herunterfallen;
- setzen Sie den Quad keinem intensiven, direkten Sonnenlicht aus;
- lagern Sie den Quad nicht in einem dicht verschlossenen Behälter, die Luft sollte stets frei zirkulieren können.

#### **ANMERKUNG**

Wenn die Innenseite des Mineralglases beschlägt, müssen Sie den Quad umgehend zu einem autorisierten Mares Service Center bringen.

# **WARNUNG**

Bei unsachgemäßer Handhabung kann auch Mineralglas verkratzen.

#### **WARNUNG**

Blasen Sie keinesfalls Pressluft auf den Quad, weil dadurch der Drucksensor beschädigt werden kann.

## **4.2.1. AUSWECHSELN DER BATTERIE IM QUAD**

Das Auswechseln der Batterie ist eine diffizile Arbeit, die größte Sorgfalt erfordert. Wir empfehlen, den Batteriewechsel von einem autorisierten Mares Service Center durchführen zu lassen. Mares haftet nicht

für Schäden, die auf einen Batteriewechsel zurückzuführen sind.

#### **ANMERKUNG**

Alte Akkus und Batterien müssen ordnungsgemäß entsorgt werden. Mares respektiert die Umwelt und bittet Sie deshalb dringend, alte Batterien und Akkus ausschließlich in den dafür vorgesehenen Behältern für Sondermüll zu entsorgen.

# **WARNUNG**

Überprüfen Sie sorgfältig den O-Ring: Er darf keinerlei Anzeichen von Beschädigung, Rissen oder Verformung aufweisen. Wenn nötig, ersetzen Sie ihn durch einen neuen O-Ring.

Drehen Sie den Deckel des Batteriefachs mit einer Münze auf, die gut in den Schlitz passt. Nehmen Sie den Deckel ab, nehmen Sie die Batterie heraus, legen Sie eine neue Batterie ein und achten Sie dabei genau auf die richtige Polarität. Überprüfen Sie den O-Ring und ersetzen Sie ihn nötigenfalls. Setzen Sie den Deckel wieder auf, drücken Sie ihn herunter und drehen Sie ihn gleichzeitig im Uhrzeigersinn fest, aber ohne übermäßige Kraft aufzuwenden.

#### **ANMERKUNG**

Das Batteriefach und die Elektronik sind gegeneinander abgedichtet, sollte Wasser in das Batteriefach eindringen, bleibt der eigentliche Tauchcomputer davor geschützt. In einem solchen Fall müssen Sie das Batteriefach mit Süßwasser ausspülen, sorgfältig trocknen, den O-Ring auswechseln und eine neue Batterie einlegen.

# **WARNUNG**

Mares behält sich das Recht vor, Garantieleistungen zu verweigern, wenn die Pflege- und Wartungsanleitungen nicht beachtet werden.

# **4.3. GARANTIE**

Die Garantie für Mares Produkte gilt für zwei Jahre und unterliegt folgenden Beschränkungen und Bedingungen:

Die Garantie ist nicht übertragbar und gilt ausschließlich für den Erstkäufer.

Mares gewährleistet, dass das Mares-Produkt frei von Materialfehlern und Herstellungsmängeln ist: Nach gründlicher technischer Überprüfung werden schadhafte Teile kostenlos ersetzt.

Mares S.p.A. lehnt jegliche Haftung für Unfälle jeglicher Art ab, zu denen es infolge von Veränderungen an oder unsachgemäßer Verwendung der Produkte kam.

Produkte, die zur Revision oder Reparatur innerhalb der Garantie, oder aus irgendeinem anderen Grund eingeschickt werden, dürfen ausschließlich vom Verkäufer eingesandt werden, der Sendung muss der Kaufbeleg beiliegen. Der Versand erfolgt auf Risiko des Absenders.

# **4.4. GARANTIEAUSSCHLÜSSE**

Schäden durch eingedrungenes Wasser in Folge unsachgemäßer Handhabung (z.B. verschmutzte Dichtung, falsch geschlossenes Batteriefach, etc.).

Riss, Bruch oder Kratzer am Gehäuse, Glas oder Band infolge von Gewalteinwirkung oder Stößen.

Schäden in Folge zu hoher oder zu niedriger Temperaturen.

Schäden, die darauf zurückzuführen sind, dass zum Reinigen des Tauchcomputers Pressluft verwendet wurde.

# **4.5. SERIENNUMMER**

Sie finden die Seriennummer des Produktes im Untermenü INFO.

#### **• 5. ENTSORGEN DES GERÄTES**

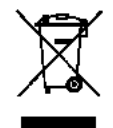

Dieses Gerät muss als Elektronikschrott entsorgt werden. Werfen Sie es nicht in den Hausmüll.

Sie können das Gerät auch zur ordnungsgemäßen Entsorgung bei Ihrem Mares Händler abgeben.

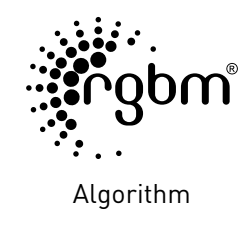

 $C \in$ 

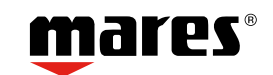

Mares S.p.A. - Salita Bonsen, 4 - 16035 Rapallo (Ge) - ITALY - Tel. +39 01852011 - Fax +39 0185 669984 **www.mares.com**